- \* Dependendo do software instalado ou do provedor de serviços, algumas das descrições neste manual podem não corresponder com as de seu telefone.
- \*Dependendo do país, o telefone e os acessórios podem parecer diferentes das ilustrações neste manual.

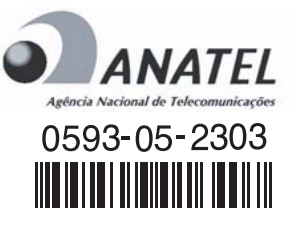

\*Este produto está homologado pela Anatel, de acordo com os procedimentos regulamentados pela Resolução no 242/2000 e atende aos requisitos técnicos aplicados, incluindo os limites de exposição da Taxa de Absorção Específica referente a campos elétricos, magnéticos e eletromagnéticos de radiofreqüência, de acordo com a Resolução no 303/2002.

## **SAMSUNG ELECTRONICS**

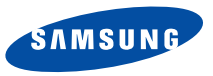

Printed in KoreaCode No.:GH68-06805BPortuguese. 07/2005. Rev 1.0

World Wide Webhttp://www.samsungmobile.com

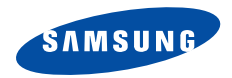

## **SCH-A845Manual do Usuário**

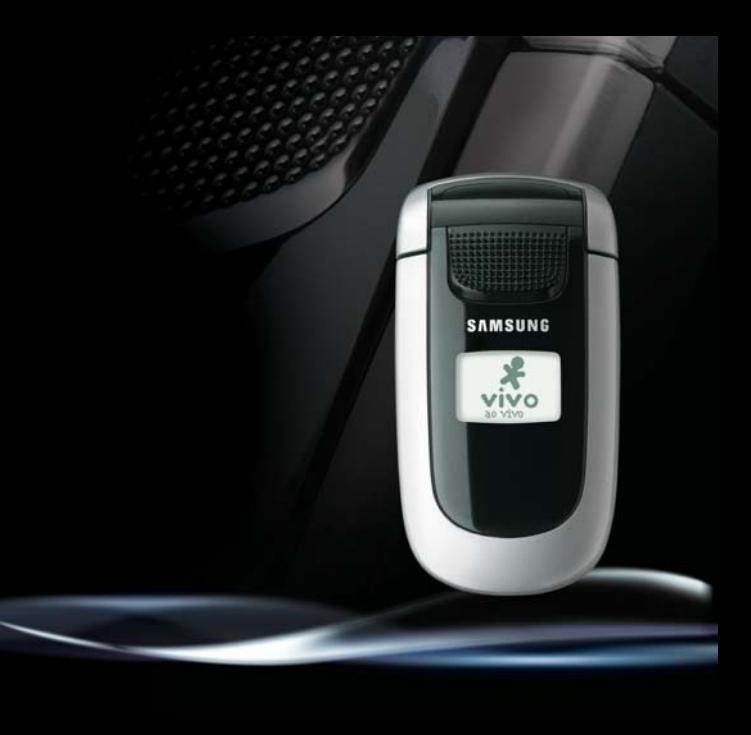

# <span id="page-2-0"></span>Precauções de segurança importantes

O não cumprimento das mesmas pode ser perigoso ou ilegal.

**Utilize a segurança ao dirigir o tempo todo** Não use o telefone celular ao dirigir. Estacione o veículo primeiro.

#### **Desligue o telefone quando estiver reabastecendo o veículo**

Não use o telefone em postos de gasolina (postos de serviços) ou próximo de produtos químicos ou inflamáveis.

#### **Desligue a bordo de aviões**

Telefones celulares podem causar interferência. Utilizá-los em aeronaves é perigoso e ilegal.

#### **Desligue o telefone quando estiver próximo a equipamentos médicos**

Hospitais ou clínicas de tratamento de saúde podem estar usando equipamentos que possam ser sensíveis à energia externa de radiofreqüência. Siga os regulamentos e leis em vigor.

#### **Interferência**

Todos os telefones móveis podem estar sujeitos a interferências, o que poderia afetar seu desempenho.

#### **Atente-se aos regulamentos especiais**

Siga quaisquer regulamentos especiais em vigor na sua região e sempre desligue seu telefone onde for proibido utilizá-lo, ou onde ele possa causar interferência ou perigo.

#### **Resistência à água**

Seu telefone não é a prova d'água. Mantenha-o seco.

#### **Use da maneira correta**

Utilize apenas na posição normal (junto ao ouvido). Evite contato desnecessário com a antena quando o telefone estiver ligado.

#### **Chamada de emergência**

Digite o número de emergência para a sua localidade atual e em seguida pressione a tecla  $\Im$ .

#### **Mantenha o telefone longe de crianças pequenas**

Mantenha o telefone e todas as suas peças, incluindo os acessórios, fora do alcance de crianças pequenas.

#### **Acessórios e baterias**

Utilize apenas acessórios e baterias aprovados pela Samsung. O uso de qualquer acessório não autorizado pode danificar seu telefone e pode ser perigoso.

- O telefone pode explodir se a bateria for ☑ substituída por um tipo incorreto.
	- Descarte as baterias de acordo com as instruções do fabricante.

#### **Utilize somente serviço autorizado**

Apenas pessoal qualificado deve fazer instalação ou reparos no equipamento.

Para informações mais detalhadas sobre segurança, consulte ["Informações de saúde e segurança" na](#page-54-0)  [página 52](#page-54-0).

## **Sobre este Manual**

O Manual do usuário fornece a você informações sobre como utilizar seu telefone. Para aprender rapidamente as funções básicas do telefone, consulte os itens "[Primeiros passos](#page-9-0)" e "Funções adicionais".

Neste manual, os seguintes ícones de instrução aparecem:

- M Indica que você precisa prestar muita atenção nas informações subseqüentes com relação à segurança ou aos recursos do telefone.
- $\blacktriangleright$  Indica que você pode obter mais informações na página mencionada.
- $\rightarrow$  Indica que você precisa pressionar as teclas de navegação para ir até a opção especificada e então selecioná-la.
- [ ] Indica uma tecla no telefone. Por exemplo, [**OK**].
- $\langle$  > Indica uma tecla dinâmica, cuja função é exibida na tela do telefone. Por exemplo, <**Menu**>.

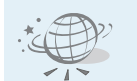

#### **Navegador WAP**

Acesse a Internet e vários serviços e informações atuais.

# *Funções especiais do seu telefone*

#### **Design simples e compacto com antena interna**

A poderosa tecnologia de antenas da Samsung possibilita a melhor qualidade de chamadas possível sem uma antena externa inoportuna.

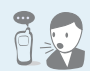

#### **Reconhecimento de voz**

Disque um número ou acesse as funções com os comandos de voz.

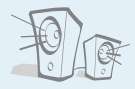

 **Alto-falante externo**Utilize o alto-falante externo para falar sem ter que segurar o telefone.

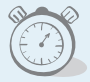

#### **Contagem**

Utilize seu telefone como um cronômetro para um evento importante.

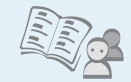

#### **Agenda de telefones**

Armazene até 500 números de telefone celular, residencial ou comercial para seus contatos.

#### **• Alarme**

Utilize seu telefone como um despertador para acordá-lo pela manhã ou notificá-lo sobre um evento.

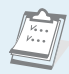

#### **• Calendário**

Mantenha-se informado sobre sua programação diária, semanal e mensal.

#### *Índice*

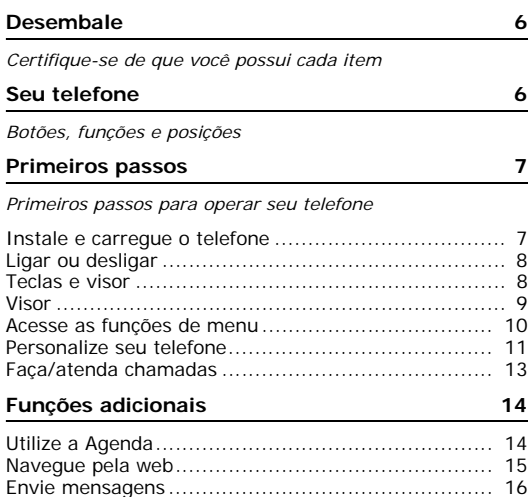

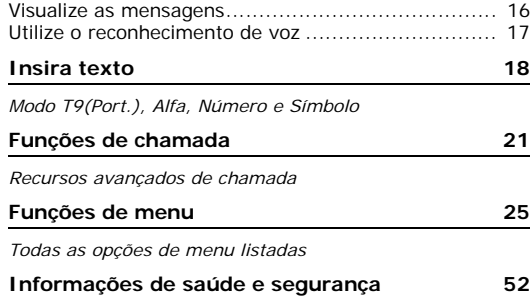

#### *Resumo das funções de menu*

Para acessar o modo de menu, pressione <**aoVivo**> no modo de espera.

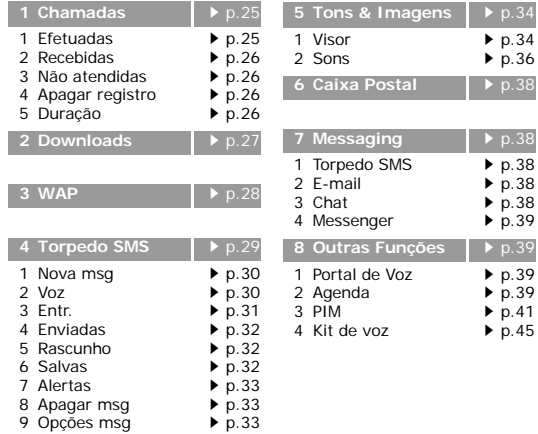

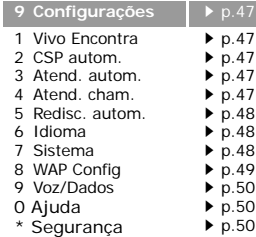

**9 p.[38](#page-40-3)** 

#### <span id="page-8-0"></span>*Desembale*

<span id="page-8-1"></span>*Certifique-se de que você possui cada item*

## <span id="page-8-2"></span>*Seu telefone*

<span id="page-8-3"></span>*Botões, funções e posições*

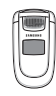

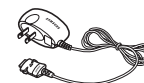

Aparelho Carregador de viagem

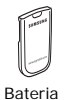

Manual do Usuário

Você pode obter vários acessórios para o seu celular com seu revendedor Samsung local:

Os itens fornecidos com seu telefone e acessórios em seu revendedor Samsung podem variar, dependendo do país ou do provedor de serviços.

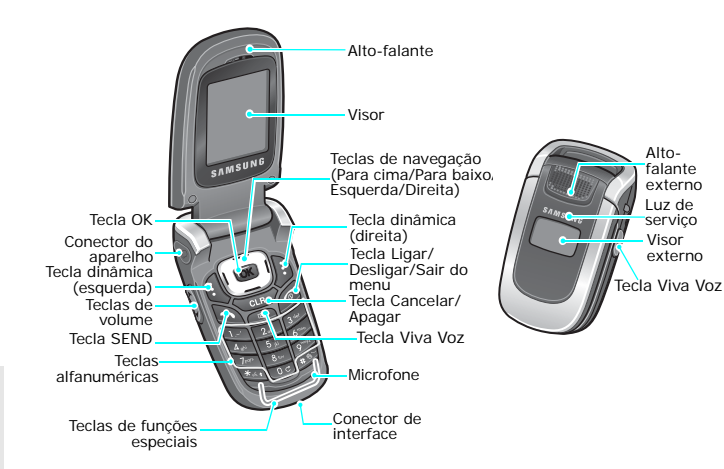

 $\overline{\mathbf{v}}$ 

## <span id="page-9-1"></span><span id="page-9-0"></span>*Primeiros passos*

<span id="page-9-2"></span>*Primeiros passos para operar seu telefone*

#### <span id="page-9-3"></span>**Instale e carregue o telefone**

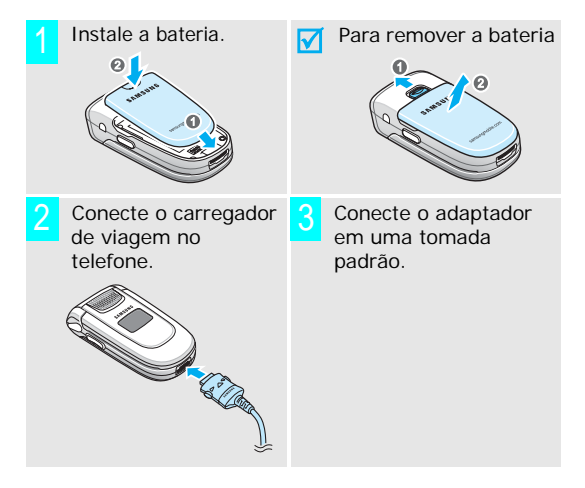

- Quando o telefone estiver completamente carregado (o ícone da bateria pára de piscar), desconecte o adaptador da tomada. 4
- 5 Remova o adaptador do telefone.

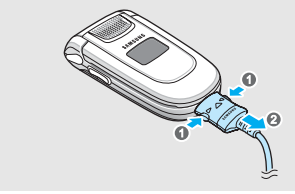

#### **Indicador de bateria fraca**

Quando a bateria está fraca:

- •um alerta é emitido,
- •a mensagem de bateria fraca é exibida, e
- •o ícone de bateria descarregada no pisca.

Se o nível de bateria se torna muito baixo, o celular é desligado automaticamente. Recarregue sua bateria.

#### *Primeiros passos*

#### <span id="page-10-0"></span>**Ligar ou desligar Teclas e visor**

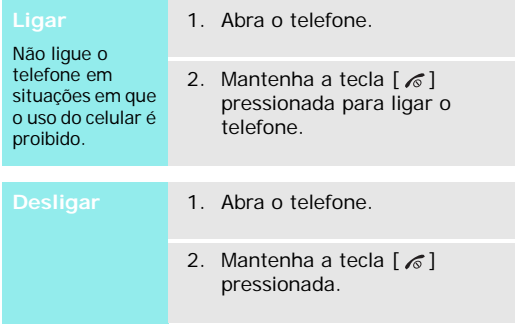

<span id="page-10-1"></span>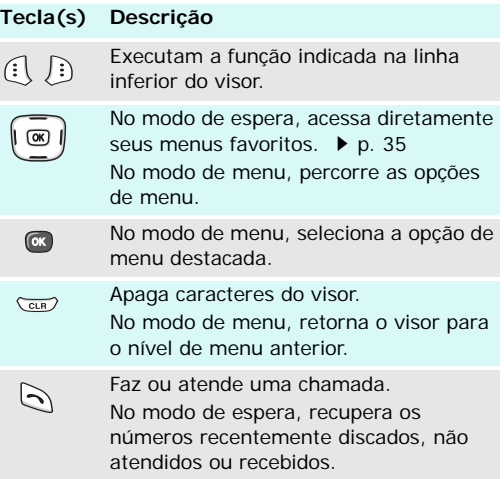

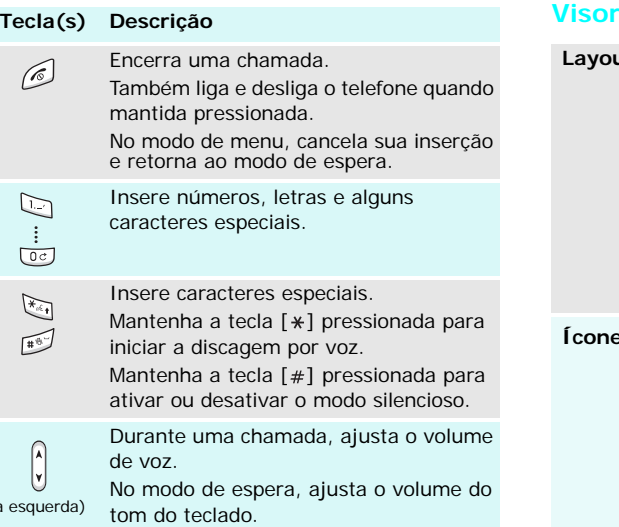

 $($ à

<span id="page-11-0"></span>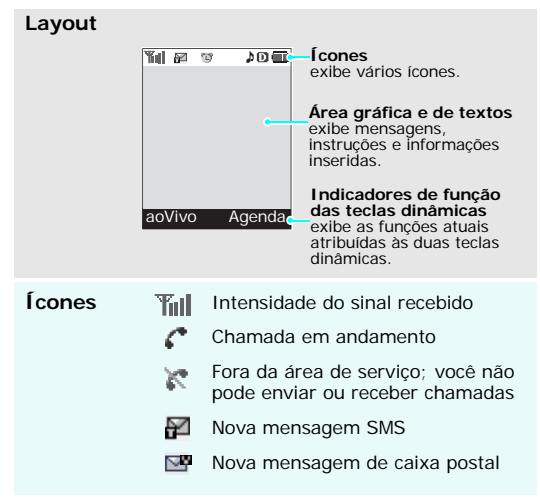

#### *Primeiros passos*

(continuação)

- Nova mensagem WAP
- O Alarme definido
- A Campainha ligada
- Ά Campainha desligada
- 땞 Modo Vibrar está ativo
- W Modo Alto+Vib está ativo
- VЭ. Modo Silencioso
- ക O modo de atendimento automático está ativo
- $\bullet$ 
	- Localização está ativa
- Rall Rede em roaming
- m O modo digital está ativo
- 四 O modo 1xRTT está ativo
- Œ Nível de energia da bateria

#### **Icones E.** Nova mensagem WAP **Acesse as funções de menu**

<span id="page-12-0"></span>

As funções das teclas dinâmicas variam, dependendo da função que você está utilizando. A linha inferior do visor indica a função atual.

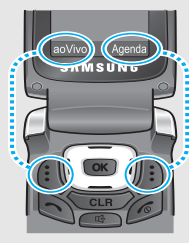

Pressione a tecla dinâmica esquerda para acessar o modo de **aoVivo**.

Pressione a tecla dinâmica direita para acessar o menu **Agenda**.

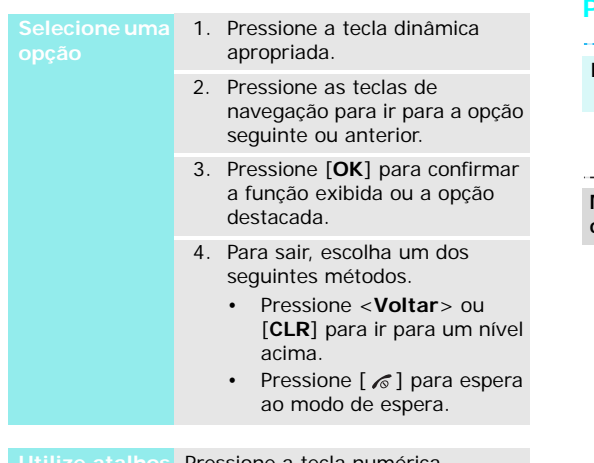

**Utilize atalhos** Pressione a tecla numérica correspondente à opção desejada.

#### <span id="page-13-0"></span>**Personalize seu telefone**

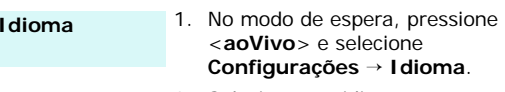

2. Selecione um idioma.

#### **Melodia da campainha**

- 1. No modo de espera, pressione <**aoVivo**> e selecione **Tons & Imagens**  → **Sons**  → **Tipo campainha**  → **Chamadas**.
- 2. Selecione uma categoria da campainha.
- 3. Selecione uma melodia da campainha.
- 4. Pressione <**Salvar**> ou [**OK**].

**Papel de parede no modo de espera**

Você pode definir um papel de parede para o visor.

- 1. No modo de espera, pressione <**aoVivo**> e selecione **Tons & Imagens** <sup>→</sup> **Visor** → **Papel de parede**.
- 2. Selecione uma categoria de imagem.
- 3. Selecione uma imagem.
- 4. Pressione [**OK**] ou <**Gravar**>.

Você pode alterar a saudação no visor.1. No modo de espera, pressione <**aoVivo**> e selecione **Tons & Imagens** → **Visor** <sup>→</sup> **Saudação**. 2. Insira sua saudação. **Saudação do visor**

3. Pressione [**OK**] ou <**Gravar**>.

Você pode alternar para o modo silencioso para evitar incomodar outras pessoas com o som do telefone.Mantenha a tecla  $[$   $#$ ] pressionada no modo de espera. Você pode proteger o telefone do **SilenciosoBloqueio do** 

**Modo** 

**telefone**

uso não autorizado com uma senha do telefone.

- 1. No modo de espera, pressione <**aoVivo**> e selecione **Configurações** <sup>→</sup> **Segurança**.
- 2. Insira a senha padrão, "0000".
- 3. Selecione **Cód. bloqueio**.
- 4. Insira uma nova senha e pressione [**OK**].
- 5. Insira a nova senha novamente e pressione [**OK**].

#### **Bloqueio do telefone**(continuação)

- 6. Selecione **Bloquear tel.**.
- 7. Selecione **Ao ligar** ou **Bloq. agora**.

**Fazer uma chamada**

- <span id="page-15-0"></span>**Faça/atenda chamadas**<br> **Fazer uma** 1. Digite 0, o código da operadora,<br>
chamada chamada chamada chamada chamada chamada chamada chamada chamada chamada chamada chamada chamada chamada 1. Digite 0, o código da operadora, o código de área e o número do telefone.
	- 2. Pressione  $[\n\diagdown]$ .
	- 3. Para encerrar a chamada, pressione  $[\&6]$ .

#### **Atender uma chamada**

- 1. Quando o telefone estiver tocando, pressione  $[\n\diagdown]$ .
- 2. Para encerrar a chamada, pressione  $[\&6]$ .

**Ajuste o Pressione**  $[$  **A** / **v** ]. **volume duranteuma chamada**

#### <span id="page-16-0"></span>*Funções adicionais*

#### <span id="page-16-1"></span>**Utilize a Agenda**

#### **Adicionar um registro**

#### Como um novo registro

- 1. No modo de espera, digite o número de telefone e pressione <sup>&</sup>lt;**Gravar**> ou [**OK**] .
- 2. Selecione **Adicionar novo registro** <sup>→</sup> um tipo de número.
- 3. Especifique as informações de contato: Nome, Registro, Casa, Trabalho, Celular, Pager, Fax, Sem categ., Disc. rápida, Email, URL, Grupo, Nome camp., Aniversário, Secreto e Imagem.
- 4. Pressione [**OK**] para salvar o registro.

#### **Adicionar um registro** (continuação)

#### Para um registro já existente

- 1. No modo de espera, insira o número de telefone e pressione <sup>&</sup>lt;**Gravar**> ou [**OK**].
- 2. Selecione um registro a partir da Agenda.
- 3. Selecione um tipo de número.
- 4. Pressione [**OK**] duas vezes.

**Pesquisar um registro**

- 1. No modo de espera, pressione <sup>&</sup>lt;**Agenda**>.
- 2. Selecione um registro.
- 3. Selecione um número e pressione  $[\nabla]$  ou  $[\nabla]$  para discar, ou pressione [**OK**] para acessar as opções.

#### <span id="page-17-0"></span>**Navegue pela web**

Ao utilizar um navegador WAP embutido (Wireless Application Protocol - Protocolo de Aplicação Sem Fio), você pode facilmente acessar a Web para obter diversos serviços e informações e divertir-se com os downloads do conteúdo da web.

#### **Iniciar o navegador**

No modo de espera, pressione <sup>&</sup>lt;**aoVivo**> e selecione **WAP**.

**Navegue com o navegador WAP**

•

- Para acessar as opções do navegador, pressione a tecla <**aoVivo**>.
- Para percorrer os itens do navegador, pressione as teclas de navegação.
- Para selecionar um item, pressione [**OK**].
- • Para retornar à página anterior, pressione [**CLR**].
- Para retornar à página inicial, mantenha a tecla [**CLR**] pressionada.

#### *Funções adicionais*

**Enviar uma mensagem de texto (SMS)**

- 1. No modo de espera, pressione <**aoVivo**> e selecione **Torpedo SMS** → **Nova msg**.
- 2. Insira os números de destino e pressione [**OK**].
- 3. Insira o texto da mensagem e pressione [**OK**].
- 4. Pressione <**Enviar**>.

#### <span id="page-18-0"></span>**Envie mensagens Visualize as mensagens**

<span id="page-18-1"></span>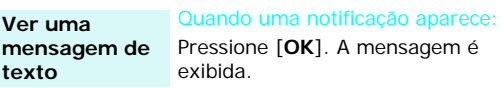

Na entrada:

- 1. No modo de espera, pressione <**aoVivo**> e selecione **Torpedo SMS** <sup>→</sup> **Entr.**.
- 2. Selecione uma mensagem.

#### <span id="page-19-0"></span>**Utilize o reconhecimento de voz**

Seu telefone pode reconhecer comandos de voz específicos para discar para um número ou acessar funções.

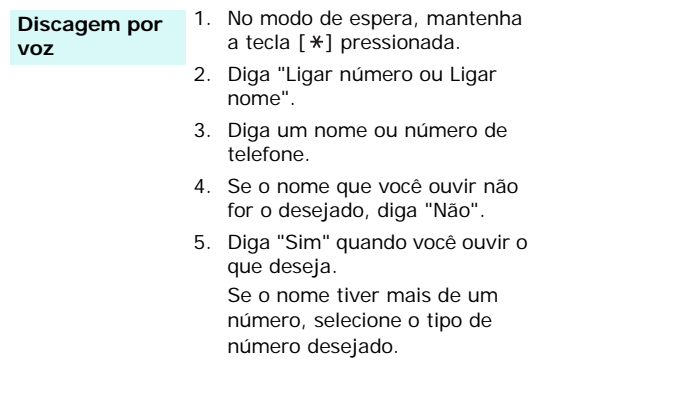

#### **Acesse as funções**

- 1. No modo de espera, mantenha a tecla  $[ * ]$  pressionada.
- 2. Diga um dos seguintes comandos:
	- • **Ligar número/Ligar nome**: inicia a discagem por voz.
	- **Gravador voz**: grava voz.
	- **Agenda**: abre a agenda telefônica.
	- • **Caixa Postal**: acessa o menu **Caixa Postal**.
	- **Portal de Voz**: acessa o menu **Portal de Voz**.

## <span id="page-20-0"></span>*Insira texto*

<span id="page-20-1"></span>*Modo T9(Port.), Alfa, Número e Símbolo*

Você pode inserir texto para algumas funções como Messaging, Agenda ou PIM utilizando os modos T9(Port.), Alfa, Número e Símbolo.

#### **Como alterar o modo de inserção de texto**

O modo de inserção de texto aparece quando o cursor está em um campo de texto.

- • Pressione a tecla <**Menu**> para alterar para os modos T9(Port.), Alfa, Número e Símbolo.
- •Pressione  $[\ast]$  para alternar entre maiúsculas e minúsculas.

**Exemplo**: Como redigir uma mensagem de texto

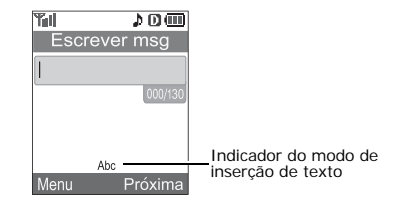

#### **Como utilizar o modo alfa**

Pressione a tecla apropriada até que o caractere desejado apareça na tela..

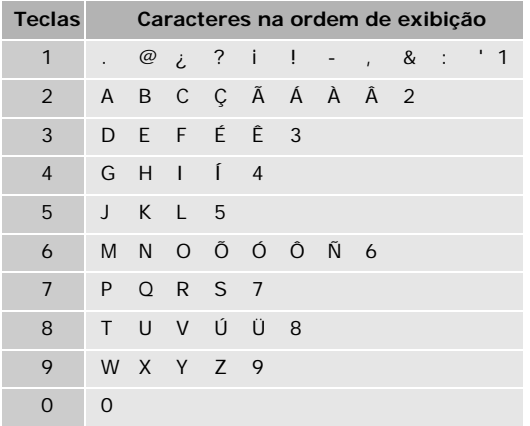

#### **Dicas para a utilização do modo alfa**

- Para inserir a mesma letra duas vezes ou uma letra diferente da mesma tecla, espere alguns segundos até que o cursor seja deslocado para a direita automaticamente ou pressione [Direita]. Então digite a próxima letra.
- Pressione [#] para inserir um espaço.
- Pressione [ $\ast$ ] para alterar entre maiúsculas e minúsculas. Minúscula (abc), Primeira maiúscula (Abc) e Maiúscula (ABC) estão disponíveis.
- Pressione [Esquerda] ou [Direita] para mover o cursor.
- Pressione [**CLR**] para apagar os caracteres um a um. Mantenha a tecla [**CLR**] pressionada para apagar todo o texto.

*Insira texto*

#### **Como utilizar o modo T9(Port.)**

O T9 é um modo de inserção de texto preditivo que permite que você digite qualquer caractere utilizando toques únicos de teclas.

#### **Como inserir uma palavra no modo T9(Port.)**

1. Pressione [**2**] a [**9**] para começar a inserir uma palavra. Pressione cada tecla uma vez para cada letra.

Por exemplo, pressione [**4**], [**3**], [**5**], [**5**] e [**6**] para inserir 'Hello' no modo T9(Port.).

O modo T9 sugere a palavra que você está inserindo que será exibida no visor. Ela pode mudar a cada tecla pressionada.

- 2. Digite a palavra inteira antes de editar ou apagar quaisquer letras digitadas.
- 3. Quando a palavra for exibida corretamente, vá para a etapa 4. Caso contrário, pressione [**0**] para exibir as palavras alternativas para as teclas que você pressionou.

Por exemplo: Com e Ano utilizam [**2**], [**6**] e [**6**].

4. Pressione  $[$   $#$ ] para inserir um espaço e insira a próxima palavra.

#### **Dicas para a utilização do modo T9(Port.)**

- Pressione [**1**] para inserir pontos automaticamente.
- Pressione [#] para inserir um espaço.
- Pressione  $[\ast]$  para alterar entre maiúsculas e minúsculas. Minúscula T9(port.), Primeira maiúscula T9(Port.) e Maiúscula T9(PORT.) estão disponíveis.
- Pressione [Esquerda] ou [Direita] para mover o cursor.
- Pressione [**CLR**] para apagar os caracteres um a um. Mantenha a tecla [**CLR**] pressionada para apagar todo o texto.
- Para digitar as palavras não encontradas no modo T9(Port.), altere o modo de inserção de texto para o modo Alfa.

#### **Como utilizar o modo número**

O modo número permite que você insira números.

Pressione as teclas correspondentes aos dígitos desejados.

#### **Como utilizar o modo de símbolos**

O modo símbolos permite que você insira símbolos.

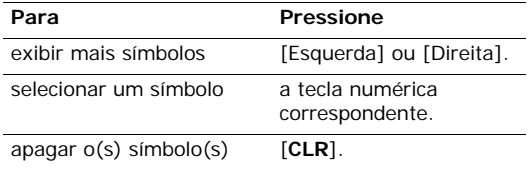

## <span id="page-23-0"></span>*Funções de chamada*

<span id="page-23-1"></span>*Recursos avançados de chamada*

#### **Como efetuar uma chamada**

- 1. No modo de espera, digite 0, o código da operadora, o código de área e o número de telefone.
- 2. Pressione  $[\n\bigwedge]$  ou  $[\n\oplus]$ .
- Não ligue o telefone em situações em que o uso do celular é proibido. Pressione [**CLR**] para apagar o último dígito ou mantenha a tecla [**CLR**] pressionada para apagar todo os dígitos.

#### **Como utilizar as opções de discagem**

Ao inserir um número, pressione a tecla <**Menu**> para acessar as seguintes opções:

• **Disc. de 4 díg.**: utiliza o recurso de discagem de quatro dígitos. Esta opção só fica disponível quando você insere quatro dígitos.

*Funções de chamada*

- **Disc. rápida**: utiliza o recurso de discagem rápida. Esta opção só fica disponível quando você insere um número correspondente à posição do Contato.
- •**Chamar**: liga para o número.
- •**Salvar**: salva o número na Agenda.
- • **Pesquisar**: pesquisa o número a partir da Agenda.
- • **Pausa prolong.**: insere uma pausa prolongada. Os números após a pausa serão enviados quando você pressionar  $[\nabla]$ .
- **Pausa 2 seg.**: insere uma pausa de 2 segundos. Os números após a pausa serão enviados automaticamente.

#### **Como rediscar os números recentes**

- 1. No modo de espera, pressione  $[\nabla]$  ou  $[\nabla]$  para exibir a lista de números recentes.
- 2. Vá até o número que deseja discar e pressione  $[\nabla]$  ou  $[\nabla]$ .

#### **Como efetuar uma chamada a partir da Agenda**

Uma vez que você tenha armazenado um número na Agenda, você pode discar o número selecionando-o a partir desse menu.  $\triangleright$  [p. 39](#page-41-4)

Você também pode utilizar o recurso de discagem rápida para atribuir os números discados com mais freqüência a números específicos. Você pode rapidamente discá-los pressionando as teclas numéricas associadas. ▶ [p. 40](#page-42-0)

#### **Como efetuar uma discagem de emergência**

Você pode efetuar chamadas para os números de emergência padrão, tais como 190, 192 e 193 na lista de números de emergência, mesmo se o telefone estiver bloqueado ou todas as chamadas efetuadas forem restritas.  $\triangleright$  [p. 51](#page-53-0)

#### **Discagem rápida**

Quando você armazena um número na Agenda, um número da posição é atribuído ao número para que você possa discá-lo ao inserir seu número de posição.

• Para posições de 1 dígito, mantenha pressionada a tecla numérica correspondente.

• Para outras posições, pressione a primeira tecla numérica e mantenha pressionada a última tecla numérica.

#### **Como encerrar uma chamada**

Pressione  $[\&6]$ .

#### **Como atender uma chamada**

Quando você recebe uma chamada, o telefone toca e exibe a imagem de chamada recebida.

Pressione  $[\nabla]$  para atender a chamada.

#### **Dicas para atender uma chamada**

- Quando **Qualq. tecla** no menu **Atend. cham.** for selecionada, você pode pressionar qualquer tecla, exceto a tecla  $\lceil \mathcal{L} \rceil$ ,  $\lceil \mathbb{A}/\mathbb{V} \rceil$  e as teclas dinâmicas. ▶ [p. 48](#page-50-3)
- Quando **Tecla send** no menu **Atend. cham.** for selecionada, você pode pressionar  $[\n\diagdown]$ .  $\models$  [p. 48](#page-50-3)
- Quando **Abrir folder** no menu **Atend. cham.**estiver selecionado, você pode simplesmente abrir o telefone.  $\triangleright$  [p. 48](#page-50-3)

• Pressione [  $\textdegree$  ] ou [  $\textdegree$  /  $\textdegree$  ] para silenciar uma chamada.

#### **Como visualizar as chamadas não atendidas**

Se você tiver chamadas não atendidas, a tela exibirá quantas chamadas você não atendeu.

Pressione [  $\bigcap$  ] para discar para o número desejado.

#### **Como utilizar o fone de ouvido**

Utilize o fone de ouvido para fazer ou atender chamadas sem segurar o telefone.

Conecte o fone na entrada à esquerda do telefone.

Os botões no fone de ouvido trabalham conforme listado abaixo:

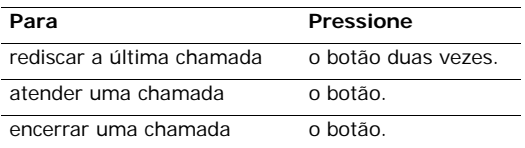

*Funções de chamada*

#### **Opções durante uma chamada**

Você pode acessar uma série de funções durante uma chamada.

#### **Como ajustar o volume durante uma chamada**

Utilize  $\lceil \Delta / \sqrt{v} \rceil$  para ajustar o volume do fone durante uma chamada.

Pressione  $\lceil \blacktriangle \rceil$  para aumentar o nível de volume e  $\lceil \blacktriangledown \rceil$ para diminuí-lo.

#### **Como atender uma segunda chamada**

Você pode atender uma chamada recebida quando já estiver falando ao telefone, se sua rede suportar.

- 1. Pressione  $[\n\bigwedge]$  para atender a chamada. A primeira chamada é automaticamente colocada em espera.
- 2. Pressione  $[\nabla]$  para alternar entre as chamadas.

#### **Como efetuar uma conferência telefônica**

Se você ativou o serviço de conferência telefônica, você pode ter uma conversa com duas pessoas simultaneamente.

- 1. Durante uma chamada, faça outra ligação ou atenda uma segunda chamada. A pessoa da primeira chamada é colocada em espera.
- 2. Pressione [ \] para iniciar a conferência telefônica.

#### **Como utilizar as opções de menu durante a chamada**

Durante uma chamada, pressione <**Menu**> para acessar as seguintes opções:

- **Agenda**: acessa o menu **Agenda** para localizar ou armazenar os registros.  $\triangleright$  [p. 39](#page-41-5)
- **Mudo/Sair**: desliga o microfone do telefone para que a outra pessoa não possa ouvi-lo.
- • **Silenc./Sair**: silencia os tons DTMF (Dual-tone multi-frequency - Tons Duais de Freqüência Múltipla) das teclas.
	- Para se comunicar com as secretárias  $\triangledown$ eletrônicas ou sistemas de telefone computadorizado, os sons do teclado devem estar ligados.
- **Enviar núm. tel**: envia seu número de telefone como tom DTMF.
- •**Chamadas**: acessa o menu **Chamadas**. ▶ [p. 25](#page-27-4)
- • **Torpedo SMS**: acessa o menu **Torpedo SMS**.  $\blacktriangleright$  [p. 29](#page-31-1)
- **PIM**: acessa o menu **PIM**.  $\triangleright$  [p. 41](#page-43-1)
- **Memos de voz**: acessa o menu **Memos de voz.**  $\triangleright$  [p. 46](#page-48-0)

<span id="page-27-1"></span><span id="page-27-0"></span>*Todas as opções de menu listadas*

#### <span id="page-27-4"></span><span id="page-27-2"></span>**Chamadas** *(Menu 1)*

Utilize este menu para ver as chamadas não atendidas, recebidas ou efetuadas e a duração das chamadas.

Para acessar este menu, pressione <**aoVivo**> no modo de espera e selecione **Chamadas**.

#### <span id="page-27-3"></span>**Efetuadas** *(Menu 1-1)*

Este menu exibe as 20 chamadas efetuadas mais recentes.

#### **Como acessar um registro de chamada**

- 1. Pressione as teclas de navegação para percorrer a lista de chamadas.
- 2. Pressione [**OK**] para ver os detalhes de uma chamada ou  $[\n\bigwedge]$  ou  $[\n\oplus]$  para discar um número.

#### **Como utilizar as opções de registro de chamada**

Ao visualizar os detalhes da chamada, pressione <sup>&</sup>lt;**Menu**> para acessar as seguintes opções:

- **Chamar**: disca o número.
- **Salvar**: (para números não salvos na Agenda) salva o número na Agenda.
- **Exibir reg.**: (exibido quando é armazenado na Agenda de telefones) mostra o número de telefone e o número de posição da memória.
- • **Prefixar**: adiciona um número, como código de área ou código de função ao número do telefone.
- •**Apagar**: apaga o número selecionado.
- **Enviar msg**: envia a mensagem ao número de telefone.

#### <span id="page-28-0"></span>**Recebidas** *(Menu 1-2)*

Este menu exibe as 20 chamadas recebidas mais recentes.

#### <span id="page-28-1"></span>**Não atendidas** *(Menu 1-3)*

Este menu exibe as 20 chamadas mais recentes que você não atendeu.

#### <span id="page-28-2"></span>**Apagar registro** *(Menu 1-4)*

Utilize este menu para apagar os registros armazenados em cada um dos três registros de chamadas. Você também pode apagar todos os registros de chamada de uma vez selecionando **Todas**.

#### <span id="page-28-3"></span>**Duração** *(Menu 1-5)*

Utilize este menu para exibir o registro de tempo das chamadas efetuadas e recebidas. O tempo real faturado pelo seu provedor de serviço pode variar.

- **Última cham.**: verifica a duração da última chamada.
- **Total**: verifica a duração total de todas as chamadas efetuadas e recebidas.
- • **Tempo de uso**: verifica o número e a duração total de todas as chamadas efetuadas e recebidas desde que o telefone foi enviado da fábrica.
- **Apagar total**: apaga os tempos totais de chamada, exceto o tempo de uso.

#### <span id="page-29-0"></span>**Downloads** *(Menu 2)*

Você pode fazer o download de vários aplicativos Brew e arquivos multimídia, tais como melodias e imagens da Internet. Você também pode armazená-los e gerenciá-los.

Utilize este menu para conectar seu telefone ao servidor Brew predefinido e faça o download de uma série de aplicativos Brew.

#### **Como fazer o download dos aplicativos**

1. Selecione o ícone **Download Center**.

O seguinte menu fica disponível:

 **Catálogo**: navegue pelo servidor e adquira aplicativos.

- **Procurar**: procure um aplicativo específico inserindo uma palavra-chave.
- **Sobre Download**: exibe informações de ajuda sobre a utilização do menu **Download Center**.
- 2. Selecione **Catálogo**.
	- Quando a opção **Alertas de cobrança de ligação telefônica** estiver configurada como **Todos ativados**, será solicitado que você se conecte ao servidor.
- 3. Selecione o aplicativo que você deseja baixar e siga as instruções na tela.

#### **Como gerenciar os aplicativos Brew**

1. Selecione o ícone **Configurações**.

As seguintes opções ficam disponíveis:

- **Colocar aplicativos em ordem**: altere a ordem dos aplicativos baixados.
- **Mover aplicativos**: mova um aplicativo para outra pasta.
- **Gerenciar aplicativos**: exibe a quantidade de memória utilizada e restante.

- **Exibição do menu principal**: altere o modo de visualização da tela de menu principal.
- **Alertas de cobrança de ligação telefônica**: defina se deseja ou não que o telefone o alerte cada vez que você acessar o servidor Brew.
- **Exibir histórico**: exibe os registros de sua procura.

#### **Como visualizar as informações de ajuda**

- 1. Selecione o ícone **Ajuda**.
- 2. Selecione um item de ajuda.

#### <span id="page-30-0"></span>**WAP** *(Menu 3)*

O navegador WAP (Wireless Application Protocol) permite que você acesse a Internet sem fio. Ao utilizar o navegador, você pode acessar as informações atualizadas e uma ampla variedade de conteúdo de mídia.

Para acessá-lo, pressione <**aoVivo**> no modo de espera e selecione **WAP**.

Utilize este menu para conectar seu telefone à rede e carregar o navegador WAP.

#### **Como navegar utilizando o navegador WAP**

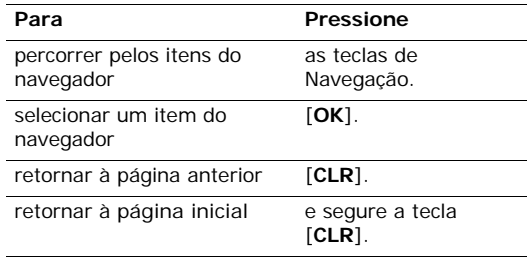

#### **Como utilizar as opções de página do WAP**

A partir de qualquer página, pressione <**Menu do navegador**> para acessar as seguintes opções:

- •**Início**: retorna para a homepage.
- •**Encaminhar**: retorna à tela anterior.
- •**Favoritos**: exibe a lista de Favoritos.
- • **Ir para URL**: insira manualmente o endereço de URL.
- **Mostrar URL**: exibe o endereço da URL da página da web atual. Você também pode definir a página atual como a página inicial do navegador WAP.
- **História**: exibe os endereços dos websites visitados.
- **Pesquisar**: procura por quaisquer informações específicas.
- **Recarregar**: recarrega a página atual.
- **Instantâneos**: captura a página atual.
- **Avançado...**: utilize os seguintes recursos avançados:

**Reiniciar navegador**: reinicia o navegador.

**Excluir cookies**: apaga todos os cookies, os quais contêm informações inseridas no website.

**Multimídia**: configure o telefone para automaticamente fazer o download dos itens de mídia da página atual.

**Modo de rolagem**: selecione o modo de rolagem ou defina a velocidade da rolagem.

**Enviar referencial de HTTP**: configure o navegador para enviar informações de referência do HTTP para o servidor da web cada vez que o navegador é iniciado.

**Tempo limite de conexão**: defina quanto tempo o telefone deverá manter a conexão com a página da web atual quando não estiver em uso.

**Tempo limite esgotado para pressionamento de tecla**: defina o tempo que o telefone deve esperar depois que você pressionou uma tecla no modo de inserção de texto antes de mover o cursor para a direita.

**Segurança**: exibe todas as informações relacionadas à segurança.

 **Sobre...**: fornece informações sobre o navegador WAP.

#### **Como sair do navegador WAP**

<span id="page-31-0"></span>Pressione  $[\,\mathcal{L}]$  para sair do navegador.

#### <span id="page-31-1"></span>**Torpedo SMS** *(Menu 4)*

Utilize este menu para acessar todas as mensagens SMS recebidas, enviadas, não enviadas ou salvas.

#### <span id="page-32-0"></span>**Nova msg** *(Menu 4-1)*

Você pode criar uma mensagem de texto curta e enviá-la a outros telefones móveis:

- 1. Selecione **Nova msg**.
- 2. Insira o número de destino e pressione <**Próxima**>.

Para enviar a mensagem para mais de um destinatário, pressione [**Direita**] e inclua os números adicionais.

- 3. Insira sua mensagem e pressione <**Próxima**>. Você pode recuperar uma mensagem padrão ao pressionar <**Menu**> e selecionar **MSG padrão**.
- 4. Selecione uma opção. As seguintes opções estão disponíveis:
	- • **Enviar**: altera o número de destino ou adiciona mais números de destino.
	- **Msg**: altera o conteúdo da mensagem já inserida.
- •**NRet**: altera o número de retorno.
- **Opções**: altera as configurações de SMS para enviar a mensagem.

**Prioridade**: seleciona um nível de prioridade. **Notif. entrega**: define se a rede o informará quando sua mensagem foi entregue.

**Salvar mensagem**: define o que o telefone vai fazer quanto às mensagens enviadas.

- Salvar automát.: o telefone salva uma cópia da mensagem automaticamente.
- Aviso p/ salvar: o telefone pergunta se você deseja salvar a mensagem ou não.
- Não salvar: o telefone não salva a mensagem na saída.
- **Rascunho**: salva a mensagem na pasta rascunho.
- 5. Se você estiver satisfeito com a mensagem inserida, pressione <**Enviar**>.

<span id="page-32-1"></span>**Voz** *(Menu 4-2)*

Ao acessar este menu, o visor mostra a última notificação de caixa postal. Percorra a notificação desejada pressionando as teclas de navegação.

Pressione <**Chamada**> para acessar o servidor do correio de voz para ouvir a mensagem.

Pressione <**Opção**> para acessar as seguintes opções:

- **Ouvir**: acesse o servidor de correio de voz para ouvir a mensagem.
- •**Apagar ícone**: apague a notificação selecionada.

#### <span id="page-33-0"></span>**Entr.** *(Menu 4-3)*

Esta pasta armazena todas as mensagens recebidas.

#### **Como ver uma mensagem no momento do recebimento**

Quando uma mensagem foi recebida, o telefone o alerta ao:

Exibir um ícone de mensagem  $(\mathbb{F})$  com uma notificação de texto.

• Emitir um som ou vibrar, dependendo da configuração de alerta de mensagem.

Para ler uma mensagem imediatamente, pressione [**OK**].

#### **Como visualizar uma mensagem na entrada**

Os ícones a seguir podem aparecer na lista de mensagens:

- $\overline{\mathbf{R}}$  foi lida
- •não foi lida
- •4 Mensagens urgentes (Vermelho: mensagens não lidas, Azul: mensagem lida)

A partir desta lista de mensagens, escolha uma mensagem que deseja ver.

Ao visualizar uma mensagem, pressione <**Opção**<sup>&</sup>gt; para acessar as seguintes opções:

- **Responder**: responde ao remetente.
- **Encaminhar**: encaminha a mensagem.
- •**Apagar**: apaga a mensagem.
- **Chamar**: liga para o remetente.

- **Salvar**: salva o número em Agenda.
- **Mover**: move a mensagem da Entrada para a caixa Salvas.
- **Extrair núm.**: extrai os números de telefone do texto da mensagem.
- • **Extrair e-mail**: extrai os endereços de e-mail do texto da mensagem.
- •**Extrair URL**: extrai os endereços URL.

#### <span id="page-34-0"></span>**Enviadas** *(Menu 4-4)*

Essa pasta armazena mensagens que o telefone está tentando enviar, enviou, ou não conseguiu enviar.

Nesta pasta, os seguintes ícones estão disponíveis:

- • $\boxtimes$  foi enviada
- •foi aberta

A partir da lista de mensagens, selecione a mensagem que você deseja ver.

Ao visualizar uma mensagem, pressione <**Opção**<sup>&</sup>gt; para acessar as seguintes opções:

**Reenviar**: envia a mensagem.

• **Apagar**: apaga a mensagem.

#### <span id="page-34-1"></span>**Rascunho** *(Menu 4-5)*

Esta pasta armazena as mensagens salvas para serem enviadas posteriormente.

A partir da uma lista de mensagens, selecione uma mensagem e pressione <**Reenviar**> para enviar a mensagem.

Para obter detalhes sobre as opções de mensagem, consulte o item **Enviar**.

#### <span id="page-34-2"></span>**Salvas** *(Menu 4-6)*

Esta pasta armazena as mensagens enviadas a partir da Entrada para esta pasta.

A partir da uma lista de mensagens, selecione uma mensagem e pressione <**Reenviar**> para enviar a mensagem.

Para obter detalhes sobre as opções de mensagem, consulte o item **Enviar**.

#### <span id="page-35-0"></span>**Alertas** *(Menu 4-7)*

Esta pasta armazena e acessa as mensagens da Web que você recebeu do servidor da Web.

Quando uma mensagem tiver sido recebida, você pode:

- Pressionar <**Ver**> para ver a mensagem imediatamente. O telefone recupera a mensagem do servidor da Web e a exibe.
- Pressionar <**Apagar**> para verificá-la depois.

#### <span id="page-35-1"></span>**Apagar msg** *(Menu 4-8)*

Use este menu para apagar todas as mensagens em cada pasta de mensagens. Você também pode apagar todas as mensagens de uma vez selecionando **Todas msg**.

Quando uma mensagem de confirmação for exibida, selecione **Sim**.

#### <span id="page-35-2"></span>**Opções msg** *(Menu 4-9)*

Utilize este menu para definir várias opções de envio ou recebimento das mensagens SMS.

- **Tempo rolagem**: seleciona o tempo de rolagem. Quando você seleciona **Desligar**, você precisa rolar a tela manualmente.
- **Lembrete msg**: define a regularidade com que o telefone o lembrará das novas mensagens.
- **Auto apagar**: define o que acontece se uma nova mensagem for recebida quando a **Entrada** estiver cheia.

**Desligar**: O telefone avisa que você precisa apagar as mensagens antigas para receber as novas.

**Ligar**: O telefone automaticamente apaga as mensagens mais antigas a fim de receber as novas mensagens.

 **Nova msg**: configura as opções a seguir como configurações padrão ao criar uma nova mensagem.

**Núm. retorno**: insere um número de retorno.

**Salvar msg**: define o que o telefone vai fazer quanto às mensagens enviadas.

- • **Não salvar**: O telefone não salva a mensagem na Saída.
- **Avisar antes**: O telefone pergunta se você deseja salvar a mensagem.
- **Auto salvar**: O telefone salva imediatamente uma cópia da mensagem.

**Modo inserção**: você pode selecionar um modo de inserção de texto padrão ao criar uma nova mensagem.

**Notif. entrega**: configura a rede para informá-lo quando a mensagem foi entregue.

- **Msg padrão**: você pode editar as mensagens padrão predefinidas e criar novas mensagens padrão. Você pode utilizar as mensagens ao escrever uma mensagem.
- • **Aviso de msg**: você pode definir os alertas do telefone para as novas mensagens recebidas durante uma chamada.

**Ligar**: O telefone o alerta com um bipe e exibe o ícone correspondente.

**Desligar**: O telefone não o alerta ativamente quanto às mensagens recebidas, mas exibe o ícone correspondente.

#### <span id="page-36-0"></span>**Tons & Imagens** *(Menu 5)*

Utilize este menu para alterar as configurações do visor e sons.

#### <span id="page-36-1"></span>**Visor** *(Menu 5-1)*

Utilize este menu para alterar as configurações do visor e das luzes.

#### **Estilo de menu** *(Menu 5-1-1)*

Utilize este menu para alterar o estilo do menu. Você pode selecionar as opções **Lista** ou **Ícone**.

#### <span id="page-36-2"></span>**Papel de parede** *(Menu 5-1-2)*

Utilize este menu para alterar a imagem de fundo a ser exibida no modo de espera. Selecione uma imagem das seguintes categorias de imagens:

- **Imagem padrão**: selecione uma das imagens padrão.
	- Ao selecionar **Relógio dual**, o telefone exibe os relógios analógicos para dois fusos horários selecionados no menu **Relógio dual**.  $\triangleright$  [p. 35](#page-37-1)
- **Minhas imagens**: selecione uma das imagens baixadas da Internet.

#### **Luz do visor** *(Menu 5-1-3)*

Você pode selecionar o período de tempo que a luz do visor ficará acesa e o tempo em que o visor permanece no modo apagado, no qual a luz de fundo fica desligada.

- **Visor principal**: você pode especificar o período de tempo que a luz do visor ficará acesa.
- **Teclado**: você pode especificar o período de tempo que o teclado fica iluminado.
- **Econ. energia**: configura o telefone para apagar o visor quando não estiver em uso.

#### **Saudação** *(Menu 5-1-4)*

Utilize este menu para inserir uma mensagem de saudação a ser exibida na parte inferior do visor no modo de espera. Insira uma nova mensagem de saudação e pressione [**OK**].

#### <span id="page-37-0"></span>**Atalho** *(Menu 5-1-5)*

Utilize este menu para definir as atribuições de atalho das teclas de navegação.

- 1. Selecione a tecla desejada.
- 2. Selecione o menu a ser atribuído à tecla e pressione [**OK**].

#### <span id="page-37-1"></span>**Relógio dual** *(Menu 5-1-6)*

Utilize este menu para selecionar dois fusos horários a serem exibidos quando você seleciona **Relógio dual** como a imagem de papel de parede.  $\triangleright$  [p. 34](#page-36-2)

- 1. Vá para **Localização** pressionando [Esquerda] ou [Direita].
- 2. Vá para o campo **P1** e pressione as teclas [Esquerda] ou [Direita] para selecionar o fuso horário para o relógio esquerdo.

- 3. Vá para o campo **P2** e pressione as teclas [Esquerda] ou [Direita] para selecionar o fuso horário para o relógio direito.
- 4. Pressione [**OK**].
- Você pode aplicar o horário de verão a cada relógio. ☑ Vá para **HorárioVerão** pressionando a tecla [Esquerda] ou [Direita] e vá para **P1** ou **P2**. Selecione **Lig.** e pressione [**OK**].

#### **Contraste** *(Menu 5-1-7)*

Utilize este menu para ajustar o brilho do visor conforme diversas condições de iluminação.

#### **LED serviço** *(Menu 5-1-8)*

A luz de serviço na parte frontal do telefone, pisca para indicar o status de serviço. Neste menu, você pode ativar ou desativar o recurso da luz de serviço.

#### <span id="page-38-0"></span>**Sons** *(Menu 5-2)*

Utilize este menu para personalizar diversas configurações de som.

#### **Vol. campainha** *(Menu 5-2-1)*

Utilize este menu para selecionar um volume para a campainha de chamada, alerta de mensagem, alarmes ou alarme do PIM, dependendo do lugar em que você está.

- •**Silencioso**: o telefone não toca.
- •**Vibrar**: o telefone vibra, mas não toca.
- •**1-bipe**: o telefone emite um bipe.
- **Nível 1~8**: seleciona um volume para a campainha de chamada. Quanto maior o número de barras, mais alto o volume.
- **Alto+Vib**: o telefone vibra e depois toca.

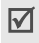

As opções de volume podem variar, dependendo do item selecionado.

#### **Tipo campainha** *(Menu 5-2-2)*

Utilize este menu para selecionar o tipo de campainha para as chamadas recebidas, alerta de mensagem, alarme do calendário ou chamadas de Voz/Dados.

#### **Tom tecla** *(Menu 5-2-3)*

Utilizando este menu, você pode definir o som do teclado que o telefone emite quando você pressiona uma tecla.

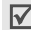

Você pode ajustar o volume do som das teclas utilizando [A /  $\Pi$ ] no modo de espera.

- **Tipo**: selecione um som que o telefone emitirá ao pressionar uma tecla.
- •**Volume**: ajuste o volume do som do teclado.

#### **Alertas** *(Menu 5-2-4)*

Utilize este menu para que o alerta do telefone (bipe) o informe que determinados eventos ocorreram.

- **Tom minuto**: ajusta o telefone para emitir um bipe a cada minuto durante uma chamada efetuada para mantê-lo informado da duração da chamada.
- **Serviço alertas**: ajusta o telefone para emitir um bipe quando você sai ou retorna para a área de serviço.
- **Conectar**: ajusta o telefone para emitir um bipe quando sua ligação for conectada ao sistema.
- **Desconectar**: ajusta o telefone para emitir um bipe quando sua ligação for desconectada do sistema.
- **Sinal fraco**: ajusta o telefone para emitir um bipe quando uma chamada for perdida durante a conversação devido ao enfraquecimento do sinal.
- **Roaming**: ajusta o telefone para emitir um bipe quando seu telefone entra em roaming.

#### **Aviso roaming** *(Menu 5-2-5)*

Utilize este menu para configurar o telefone para emitir um som característico quando seu telefone entrar em roaming.

Escolha **Especial** para utilizar uma campainha característica ou **Normal** para usar uma campainha normal.

#### **Duração do tom** *(Menu 5-2-6)*

Utilize este menu para definir tons DTMF curtos ou longos a serem enviados para acessar tele-serviços, como uma conta bancária. Se o serviço for digital, como a maioria é, os tons DTMF curtos quase sempre funcionarão.

#### **Liga/Desliga** *(Menu 5-2-7)*

Utilize este menu para ativar ou desativar o som que o telefone emite quando é ligado ou desligado.

#### <span id="page-40-2"></span>**Caixa Postal** *(Menu 6)*

Utilize este menu para conectar-se ao servidor de caixa postal para acessar seus correios de voz.

Para mais detalhes sobre o serviço, entre em contato com o seu provedor de serviços.

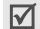

Você deve inserir o número do servidor de voz antes de poder acessar sua caixa postal. Seu provedor de serviços pode fornecer o número do servidor de voz.

#### <span id="page-40-3"></span>**Messaging** *(Menu 7)*

Você pode utilizar o serviço de mensagens instantâneas do navegador WAP.

#### <span id="page-40-4"></span>**Torpedo SMS** *(Menu 7-1)*

Utilize este menu para acessar todas as mensagens SMS recebidas, enviadas, ou que não foram enviadas, ou salvas.  $\triangleright$  [p. 29](#page-31-1)

#### <span id="page-40-0"></span>**E-mail** *(Menu 7-2)*

Utilize este menu para utilizar o serviço de e-mail do navegador WAP.

Para mais detalhes sobre o serviço, entre em contato com seu provedor de serviços.

#### <span id="page-40-1"></span>**Chat** *(Menu 7-3)*

Utilize este menu para utilizar o serviço de chat do navegador WAP.

Para mais detalhes sobre o serviço, entre em contato com seu provedor de serviços.

#### <span id="page-41-0"></span>**Messenger** *(Menu 7-4)*

Utilize este menu para acessar o serviço Instant Messenger (IM) do WAP.

Para mais detalhes sobre o serviço, entre em contato com seu provedor de serviços.

#### <span id="page-41-1"></span>**Outras Funções** *(Menu 8)*

Você pode utilizar várias funções do telefone.

#### <span id="page-41-2"></span>**Portal de Voz** *(Menu 8-1)*

Utilize este menu para acessar o serviço ativado por voz e para obter conteúdo de voz como as principais notícias, informações sobre filmes, previsão do tempo, finanças e trânsito, fornecidos pelo seu provedor de servico.

Para mais detalhes sobre o serviço, entre em contato com o seu provedor de serviços.

#### <span id="page-41-5"></span><span id="page-41-3"></span>**Agenda** *(Menu 8-2)*

Você pode armazenar os números de telefone com os nomes associados na memória do telefone chamada Agenda para facilitar fazer uma chamada sem ter que se lembrar do número do telefone.

Para acessar este menu, pressione <**aoVivo**> no modo de espera e selecione **Outras Funções** →**Agenda**.

#### <span id="page-41-4"></span>**Pesq. nome** *(Menu 8-2-1)*

Utilize este menu para pesquisar números na Agenda.

Pressione <**Agenda**> no modo de espera para acessar rapidamente este menu.

#### **Com pesquisar um registro**

- 1. Pressione as teclas [Esquerda] ou [Direita] para selecionar um método de pesquisa.
- 2. Insira as primeiras letras do nome que você deseja, ou selecione uma posição de memória ou um grupo de chamadas.
- 3. Selecione o nome que você deseja.

4. Pressione  $[\n\bigwedge]$  para discar o número ou [OK] para acessar as opções da Agenda.

#### **Como utilizar as opções da Agenda**

Ao visualizar um contato, pressione <**Menu**> para acessar as seguintes opções:

- •**Chamar**: liga para o número selecionado.
- •**Editar**: edita o contato selecionado.
- **Prefixar**: adiciona um número adicional, como código de área ou código de função ao número de telefone.
- •**Apagar**: apaga o contato selecionado.

**Adic. registro** *(Menu 8-2-2)*

Utilize este menu para adicionar um novo contato na Agenda.

- 1. Insira um número de telefone e pressione [**OK**].
- 2. Quando a opção **Adic. novo registro** é destacada, pressione [**OK**].
- 3. Selecione um tipo de categoria de número.
- 4. Insira um nome e pressione [**OK**].

5. Mude as configurações ou insira as informações sobre o contato.

**Nome**: atribui um nome, caso o mesmo ainda não tenha sido inserido.

**Registro**: insere o número de posição, se necessário.

**Casa/Trabalho/Celular/Pager/Fax/Sem categ.**: adiciona um número em qualquer categoria.

<span id="page-42-0"></span>**Disc. rápida**: seleciona um dos números armazenados para discagem rápida.

**E-mail**: atribui um endereço de e-mail.

**URL**: insere um endereço de URL da pessoa.

**Grupo**: atribui um número a um grupo de chamadas.

**Nome camp.**: atribui uma melodia de campainha para alertá-lo de uma chamada recebida do número.

**Aniversário**: insere a data do aniversário da pessoa.

**Secreto**: evita que um número seja exibido quando é acessado ou discado por usuários não autorizados.

**Imagem**: atribui uma imagem como uma imagem do identificador de chamadas para alertá-lo sobre uma chamada a partir do número.

6. Pressione [**OK**] para salvar o contato.

#### **Editar grupo** *(Menu 8-2-3)*

Utilize este menu para alterar as configurações dos grupos de chamadas.

#### **Como alterar o nome do grupo de chamadas**

- 1. Vá para o grupo desejado.
- 2. Pressione <**Menu**> e selecione **Renomear**.
- 3. Limpe o nome antigo e insira o novo nome desejado.
- 4. Pressione [**OK**].

#### **Como alterar a melodia da campainha**

- 1. Vá para o grupo desejado.
- 2. Pressione <**Menu**> e selecione **Campainha**.
- 3. Selecione a categoria de campainha e pressione [Para baixo].
- 4. Selecione a melodia da campainha.
- 5. Pressione [**OK**].

**Meu número** *(Menu 8-2-4)*

Veja seu número de telefone.

#### **Info. memória** *(Menu 8-2-5)*

Utilize este menu para exibir o número de contatos que você armazenou na Agenda.

#### <span id="page-43-1"></span><span id="page-43-0"></span>**PIM** *(Menu 8-3)*

O recurso PIM permite que você acompanhe seus horários e tarefas, veja as ocorrências de alarmes perdidos e crie uma nota.

Também permite que você utilize o aparelho como uma calculadora, faça a contagem regressiva para um dia específico e ajuste a hora e data atuais.

Para acessar este menu, pressione <**aoVivo**> no modo de espera e selecione **Outras Funções** → **PIM**.

#### **Hoje** *(Menu 8-3-1)*

Utilize este menu para exibir os itens do PIM armazenados para o dia atual na visualização Hoje.

Para mais detalhes sobre como armazenar itens, consulte a seção apropriada.

Ao visualizar a opção Hoje ou um evento, pressione <sup>&</sup>lt;**Menu**> para acessar as seguintes opções:

- •**Adicionar novo**: adiciona um novo evento.
- •**Apagar**: apaga o evento.
- **Apagar tudo**: apaga todos os eventos para a data selecionada.

#### **Calendário** *(Menu 8-3-2)*

Quando você entra no menu **Calendário**, o calendário na visualização mês aparece com a data de hoje em cinza. O dia selecionado é sublinhado e os dias com eventos programados são indicados por uma caixa azul.

Pressione <**Menu**> para acessar as seguintes opções:

• **Visualizar**: acessa o(s) lembrete(s) para aquela data.

- **Adicionar novo**: adiciona um novo evento no dia.
- **Apagar tudo**: apaga todos os eventos selecionados.
- **Ir p/ data**: vai para uma data específica que você inseriu.

#### **Como inserir um novo evento agendado**

- 1. Vá para uma data no calendário.
- 2. Pressione <**Menu**> e selecione **Adicionar novo**.
- 3. Insira as informações do evento e pressione [**OK**].
- 4. Insira a data e hora inicial/final do evento.
	- Você pode alternar entre AM e PM no formato de 12 horas. Pressione [**2**] para **A**(AM) ou [**7**] para **P**(PM).
- 5. Selecione quando um alarme o alerta sobre o seu evento.
- 6. Pressione [**OK**] ou <**Salvar**> para salvar o evento.

#### **Como visualizar um evento**

Caixa azul em uma data do calendário indicam os eventos agendados para esse dia:

- 1. Selecione uma data no calendário para exibir os eventos do dia.
- 2. Selecione um evento para ver seus detalhes.
- 3. Pressione <**Menu**> para acessar as seguintes opções:
	- **Editar**: edita as informações do evento.
	- **Apagar**: apaga o evento selecionado.
	- **Adicionar novo**: adiciona um novo evento.

#### **Lista de tarefas** *(Menu 8-3-3)*

Utilize este menu para criar uma lista de tarefas a serem executadas.

#### **Como criar uma nova tarefa**

- 1. Insira o conteúdo da tarefa e pressione [**OK**].
- 2. Insira uma hora e data final.
- 3. Vá para o campo **Priorid.** e selecione uma opção.
- 4. Pressione <**Salvar**>.

#### **Como visualizar uma tarefa**

- 1. Vá até uma tarefa.
- 2. Pressione [**OK**] para ver os detalhes da tarefa.
- 3. Pressione <**Menu**> para acessar as seguintes opções:
	- **Editar**: edita a tarefa selecionada.
	- **Apagar**: apaga a tarefa selecionada.
	- **Adicionar novo**: adiciona uma nova tarefa.

#### **Bloco de notas** *(Menu 8-3-4)*

Utilize este menu para criar notas sobre coisas importantes que você precisa lembrar.

#### **Como criar uma nova nota**

- 1. Insira uma nota.
- 2. Pressione [**OK**].

#### **Como visualizar uma nota**

- 1. Vá até uma nota.
- 2. Pressione [**OK**] para ver os detalhes da nota.
- 3. Pressione <**Menu**> para acessar as seguintes opções:
	- **Editar**: edita a nota.
	- **Apagar**: apaga a nota selecionada.
	- **Adicionar novo**: adiciona uma nova nota.

**Alarme** *(Menu 8-3-5)* 

Utilize este menu para definir os alarmes para tocarem nos horários específicos.

#### **Como configurar um alarme**

- 1. Selecione o tipo de alarme.
- 2. Pressione [Esquerda] ou [Direita] para selecionar **Ligar** e pressione [Para baixo].
- 3. Insira um horário específico para o alarme tocar. Pressione [Para baixo].
- 4. Selecione uma opção de repetição e pressione <**Salvar**>.

#### **Como interromper um alarme**

- Pressione qualquer tecla para interromper o alarme.
- Para desativar uma configuração de alarme, selecione um alarme definido, selecione **Desligar** e pressione <**Salvar**>.

#### **Calculadora** *(Menu 8-3-6)*

Utilize este menu para realizar as funções aritméticas básicas: soma, subtração, multiplicação e divisão.

1. Insira o primeiro número.

Pressione  $[\ast]$  para inserir um ponto decimal. Pressione  $[$   $#$ ] para alterar o sinal de um número para negativo (-).

- 2. Pressione uma das teclas de navegação para acessar a função matemática desejada.
- 3. Insira o segundo número.
- 4. Pressione <**Calc.**> para ver o resultado.
- 5. Para zerar a calculadora, pressione [**CLR**].

**Horário mundial** *(Menu 8-3-7)*

Utilize este menu para verificar as horas em qualquer parte do mundo.

Percorra o mapa pressionando as teclas de Navegação.

Para aplicar a configuração de horário de verão (DST - Daylight Saving Time), pressione <**Menu**> e <**Horário verão**>.

Para cancelar a configuração, pressione <**Desligar**>.

#### **Contagem** *(Menu 8-3-8)*

Utilize este menu para contar quantos dias restam até um dia específico.

- 1. Insira as informações da contagem e pressione [**OK**].
- 2. Insira a data a partir da qual você deseja realizar a contagem regressiva e pressione <**Salvar**>.

#### **Ajustar hora** *(Menu 8-3-9)*

Quando você precisar inserir manualmente a data e hora atuais em áreas específicas onde a recepção de serviço de chamada é fraca, utilize este menu para ajustar a hora e data no modo de espera. Insira a data e hora e pressione [**OK**].

#### <span id="page-47-0"></span>**Kit de voz** *(Menu 8-4)*

Utilize este menu para acessar os recursos relacionados à voz.

#### **Discagem voz** *(Menu 8-4-1)*

Uma vez armazenado um número de telefone com um nome na Agenda, você só precisará dizer no microfone o nome ou número associado para discar o número.

No menu discagem voz, você pode configurar seu telefone para reconhecer seu comando de voz.

#### **Adaptar dígitos** *(Menu 8-4-1-1)*

Este menu permite que você adapte seu telefone para reconhecer sua voz e pronúncia para cada dígito. Siga os avisos de voz para adaptar o telefone.

#### **Zerar dígitos** *(Menu 8-4-1-2)*

Este menu permite que você zere a adaptação realizada utilizando o menu **Adaptar dígitos**.

#### **Ativar** *(Menu 8-4-1-3)*

Neste menu, você poder definir como deseja iniciar a discagem por voz. As seguintes opções estão disponíveis:

**[\*] Apenas.**: habilita a discagem por voz mantendo pressionada apenas a tecla.

**[\*]/Folder**: habilita a discagem por voz mantendo a tecla pressionada ou abrindo o telefone.

**[\*]/Fone**: possibilita a discagem por voz ao manter a tecla pressionada ou ao manter pressionado o botão do seu microfone.

#### **Lista opções** *(Menu 8-4-1-4)*

Neste menu, você pode configurar o telefone para exibir a lista das melhores opções para seu comando de voz ao utilizar os comandos **Disc. núm**, **Disc. nome** ou **Agenda**.

#### **Ajuda** *(Menu 8-4-1-5)*

Selecione este menu para abrir a tela de ajuda para a utilização do menu discagem por voz.

#### <span id="page-48-0"></span>**Memos de voz** *(Menu 8-4-2)*

Utilize este menu para gravar memos de voz.

**Gravar** *(Menu 8-4-2-1)*

Você pode gravar até 10 memos de voz de até 1 minuto cada (ou 2 Megabytes).

1. Fale ao microfone.

Pressione <**Pausa**> para pausar a gravação. Pressione <**Retomar**> para retomar.

2. Ao finalizar, pressione <**Salvar**>.

#### **Ouvir** *(Menu 8-4-2-2)*

Você pode acessar e reproduzir as notas gravadas.

- 1. Vá até um memo de voz.
- 2. Pressione [**OK**] para ver os detalhes, ou pressione <sup>&</sup>lt;**Menu**> para acessar as seguintes opções:
	- **Regravar**: descarta a nota atual e grava outra.
	- **Apagar**: apaga a nota selecionada.
	- **Editar título**: altera o nome da nota.
	- **Informação**: exibe as informações sobre a nota.
- 3. Pressione [**OK**].

#### **Apagar tudo** *(Menu 8-4-2-3)*

Você pode apagar todos os memos de voz de uma vez.

Quando uma mensagem de confirmação for exibida, pressione a tecla dinâmica <**Sim**>.

#### <span id="page-49-3"></span>**Configurações** *(Menu 9)*

Vários recursos diferentes do sistema do seu telefone podem ser personalizados conforme as suas preferências.

#### <span id="page-49-4"></span>**Vivo Encontra** *(Menu 9-1)*

Utilize este menu para ativar o LBS (Location Based Services - Serviços Baseados em Localização) para encontrar as informações sobre a posição ou para deixar que outros dispositivos o localizem.

#### <span id="page-49-0"></span>**CSP autom.** *(Menu 9-2)*

Utilize este menu para ajustar o telefone para automaticamente adicionar o CSP (Código de Seleção de Prestadora) nos números de chamada de longa distância ao efetuar uma chamada.

#### **Lig./Deslig.** *(Menu 9-2-1)*

Este menu permite ativar ou desativar a função Auto CSP. Selecione Ligar para ativar esta função ou Desligar para desativar.

#### **Config. CSP** *(Menu 9-2-2)*

Este menu permite configurar os 2 dígitos do código da prestadora a serem adicionados ao número de telefone nas chamadas de longa distância. Insira o código da prestadora desejada e pressione [**OK**].

Antes de configurar o código da prestadora, você deve primeiramente habilitar o menu **Ligar/ Desligar**. O código é adicionado somente quando o número de telefone tiver 6, 7, 10, ou 11 dígitos e começar com 0xx por exemplo, 012 ou 015.

#### <span id="page-49-1"></span>**Atend. autom.** *(Menu 9-3)*

Utilize este menu para o telefone atender as chamadas automaticamente após um tempo especificado quando você estiver utilizando o fone de ouvido ou o kit veicular opcional hands-free.

#### <span id="page-49-2"></span>**Atend. cham.** *(Menu 9-4)*

Utilize este menu para definir como atender as chamadas recebidas.

- **Qualq. tecla**: responde as chamadas quando você pressiona qualquer tecla, exceto  $\lceil \mathcal{L} \rceil$ ,  $\lceil \mathbf{A}/\mathbf{V} \rceil$  e as teclas dinâmicas.
- <span id="page-50-3"></span>• **Tecla send**: responde as chamadas quando você pressiona  $[\nabla]$ .
- **Abrir folder**: o telefone atende a chamada quando você abre o flip. Se o telefone já estiver aberto, pressione  $[\neg]$ .

#### <span id="page-50-0"></span>**Redisc. autom.** *(Menu 9-5)*

Utilize este menu para ajustar o telefone para discar novamente o número de maneira automática quando uma conexão falha.

#### <span id="page-50-1"></span>**Idioma** *(Menu 9-6)*

Utilize este menu para selecionar um dos vários idiomas.

#### <span id="page-50-2"></span>**Sistema** *(Menu 9-7)*

Este menu fornece-lhe opções para selecionar uma rede.

#### **Selec. NAM** *(Menu 9-7-1)*

Seu telefone pode ter dois NAMs (Módulo de Atribuição Numérica) essencialmente utilizados para o número de telefone. Utilize este menu para alternar seu serviço entre os dois números.

Se você alterar o NAM, o telefone desligará e ligará automaticamente e obterá serviço utilizando a nova configuração de NAM.

#### **Sel. sistema** *(Menu 9-7-2)*

O roaming permite que você registre seu telefone em uma das redes, mas utilize os recursos de outra se a sua rede não estiver disponível. O roaming é relevante apenas em áreas onde existam pelo menos dois provedores de serviço celular que tenham acordos de roaming válidos.

Quando você estiver utilizando outra rede, o ícone de Roaming (R<sub>III</sub>II) será exibido.

• **Somente local**: você não pode efetuar roaming. Quando o sistema local não estiver disponível e o ícone Sem serviço ( $\rightarrow$ ) for exibido e você não puder efetuar ou receber chamadas.

 **Padrão**: seu telefone procura automaticamente o primeiro sistema disponível.

#### **Ativar PRL** *(Menu 9-7-3)*

Seu telefone pode encontrar uma rede de provedor de celular na Lista de Roaming Preferencial (PRL), uma lista de classe de bandas e canais que o telefone utiliza quando tenta localizar e conectar-se a uma rede enquanto está em roaming. Neste menu, você pode ativar ou desativar o uso do PRL.

- **Sim**: o telefone procura e lista todos as redes de provedores de serviço disponíveis para sua área.
- **Não**: o telefone procura o canal padrão para localizar sua própria rede.

#### <span id="page-51-0"></span>**WAP Config** *(Menu 9-8)*

#### **Aviso** *(Menu 9-8-1)*

Utilize este menu para configurar o telefone para alertá-lo de seu status de navegação.

• **Nunca**: o telefone não o avisa.

- **Ao iniciar**: o telefone o alertará quando você iniciar o navegador.
- **Ao terminar**: o telefone o alertará quando você sair do navegador.
- **Ambos**: o telefone o alertará quando você iniciar o navegador e sair dele.

#### **Opção da msg** *(Menu 9-8-2)*

Utilize este menu para definir o que acontecerá se uma nova mensagem de alerta da web for recebida do servidor WAP.

- **Permitir**: o telefone acessa automaticamente as novas mensagens WAP.
- **Perguntar**: o telefone perguntará se aceita ou rejeita as novas mensagens WAP.
- **Negar**: o telefone rejeitará as novas mensagens WAP.

#### <span id="page-52-0"></span>**Voz/Dados** *(Menu 9-9)*

Seu telefone pode enviar e receber chamadas de dados digitais quando estiver conectado a um dispositivo de computação que roda o Windows 95 ou versões mais atuais. O telefone funciona como um modem comum no seu PC.

Para utilizar serviços de dados digitais no seu telefone, você precisa obter um kit de voz/dados digitais do seu provedor de serviços.

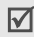

O telefone deve estar em uma rede digital para receber ou enviar dados.

As seguintes opções ficam disponíveis:

**Som. cham. voz**: Seu aparelho somente recebe chamadas de voz.

**Só rec. dados**: Seu aparelho recebe apenas chamadas de dados.

#### <span id="page-52-1"></span>**Ajuda** *(Menu 9-0)*

Utilize este menu para ver as informações sobre seu telefone.

#### **Atend. Vivo** *(Menu 9-0-1)*

Liga para a central de chamadas.

**Info. telefone** *(Menu 9-0-2)*

Utilize este menu para ver as informações sobre o telefone.

**Versão** *(Menu 9-0-2-1)*

exibe as informações sobre seu telefone.

**Núm. telefone** *(Menu 9-0-2-2)*

exibe seu número de telefone.

**Gloss. ícone** *(Menu 9-0-3)*

permite que você veja os ícones a serem exibidos na tela ao utilizar o telefone.

#### <span id="page-52-2"></span>**Segurança** *(Menu 9-\*)*

Utilize este menu para proteger o telefone contra uso não autorizado.

Para acessar o menu **Segurança**, você deve inserir a senha do seu telefone. A senha predefinida é **0000**.

#### **Bloquear tel.** *(Menu 9-\*-1)*

Utilize este menu para bloquear o telefone.

- **Desbloquear**: o telefone permanece desbloqueado.
- **Ao ligar**: o telefone será bloqueado automaticamente na próxima vez que você ligá-lo.
- • **Bloq. agora**: o telefone é bloqueado imediatamente.

Quando o telefone está bloqueado, você deve inserir o código do telefone toda vez que acessar as funções de menu.

#### **Cód. bloqueio** *(Menu 9-\*-2)*

Utilize este menu para alterar o código do telefone. A senha predefinida é **0000**.

#### **Restrição** *(Menu 9-\*-3)*

Este recurso permite que você restrinja as chamadas efetuadas e o acesso a Agenda.

Quando este recurso estiver ativado, você deve inserir o código do telefone para acessar as funções restritas. A senha predefinida é **0000**.

#### <span id="page-53-0"></span>**Núm. emerg.** *(Menu 9-\*-4)*

Utilize este menu para armazenar os números de emergência que podem ser discados manualmente a qualquer momento, mesmo se o seu telefone estiver bloqueado ou se todas as chamadas efetuadas estiverem restringidas.

Para fazer uma chamada de emergência no modo de Bloqueio, insira um número programado e então pressione  $[\n\bigwedge]$ .

#### **AVISO IMPORTANTE**

As chamadas de emergência podem não estar disponíveis em todas as redes sem fio em todos os momentos. Uma conexão nem sempre pode ser garantida devido a diversos métodos de transmissão, parâmetros de rede e configurações do usuário para completar uma ligação a partir do seu celular.

NÃO dependa desse aparelho como o principal meio para discar 190 ou para qualquer outra comunicação essencial ou de emergência.

Lembre-se de ligar sempre o seu celular e verifique o nível adequado de sinal antes de efetuar uma chamada.

#### **Apagar ag. tel.** *(Menu 9-\*-5)*

Utilize este menu para apagar todos os dados armazenados no telefone.

Quando uma mensagem de confirmação for exibida, selecione **Sim**.

#### **Zerar telefone** *(Menu 9-\*-6)*

Utilize este menu para zerar as configurações originais do telefone, configurações do visor e as configurações de som individualmente. Você pode também zerar todas as configurações em seu telefone ao mesmo tempo.

## <span id="page-54-1"></span><span id="page-54-0"></span>*Informações de saúde e segurança*

#### **Exposição aos sinais de radiofreqüência (RF)**

Seu telefone celular é um transmissor e receptor de rádio.

Ele é projetado e fabricado para não exceder os limites de emissão para exposição à energia de radiofreqüência (RF) estabelecidos pela Anatel. Estes limites fazem parte de diretrizes mais amplas, e estabelecem os níveis permitidos de energia de radiofreqüência para a população em geral. Essas diretrizes são baseadas em padrões de segurança que são desenvolvidos por organizações científicas independentes por meio de estudos científicos periódicos e avaliação dos mesmos. Os padrões incluem uma substancial margem de segurança projetada para garantir a segurança de todas as pessoas, independentemente de sua idade e estado de saúde.

O padrão de exposição para telefones celulares móveis emprega uma unidade de medida conhecida como Taxa de Absorção Específica (Specific Absorption Rate - SAR). O limite de SAR estabelecido pela Anatel é de 2,0 W/kg\*.

Os testes de SAR são conduzidos com a utilização de posições padrão de operação com o telefone transmitindo no seu nível máximo autorizado de potência e em todas as bandas de freqüência testadas. Embora o SAR seja determinada no nível máximo de potência autorizado, o nível real de SAR do telefone quando em operação pode ser bem inferior ao valor máximo. Isto ocorre porque o telefone é projetado para operar em múltiplos níveis de potência, de forma a utilizar apenas a potência exigida para atingir a rede. De forma geral, quanto mais perto você estiver de uma antena de estação de base, menor será a potência de saída.

Antes que um novo modelo de telefone seja disponibilizado para sua venda ao público, deve comprovar que atende aos padrões fda Anatel. Essa diretiva incluiu, como um dos seus requisitos essenciais, a proteção da saúde e segurança do usuário e de quaisquer outras pessoas.

pelo público é de 2,0 Watts/ kg (W/kg) ponderado por um grama de tecido. O padrão incorpora uma margem de segurança substancial, para fornecer proteção adicional ao público e prevenir quaisquer variações nas medições.

#### **Cuidados na utilização de baterias**

- Nunca use qualquer carregador ou bateria que esteja danificado.
- Utilize a bateria apenas para o seu propósito específico.
- Se você utilizar o telefone próximo de uma estação de base da rede, ele consumirá menos energia; os tempos de conversa e de espera (standby) são bastante afetados pela força do sinal na rede celular e pelos parâmetros definidos pelo operador da mesma.
- O tempo de carga da bateria depende da carga remanescente e do tipo da bateria e do carregador utilizados. A bateria pode ser carregada e descarregada centena de vezes, mas irá se desgastar gradualmente. Quando o tempo de operação (tempo de conversa e de espera) for sensivelmente mais curto do que o normal, é o momento de adquirir uma bateria nova.
- Se não for utilizada, uma bateria completamente carregada irá se descarregar sozinha com o tempo. \* No Brasil, o limite de SAR para os telefones celulares utilizados

#### *Informações de saúde e segurança*

- Use apenas baterias e carregadores aprovados pela Samsung. Quando um carregador não estiver sendo utilizado, desligue-o da tomada. Não deixe a bateria conectada ao carregador por mais de uma semana, já que o excesso de carga pode diminuir sua vida útil.
- • Temperaturas extremas afetarão a capacidade de carga de sua bateria: ela pode precisar ser resfriada ou aquecida antes da carga.
- Não deixe a bateria em lugares quentes ou frios já que isso reduzirá sua capacidade e vida útil. Sempre tente manter a bateria na temperatura ambiente. Um telefone com uma bateria quente ou fria pode não funcionar temporariamente, mesmo que a bateria esteja totalmente carregada. As baterias de Li-ion são especialmente afetadas por temperaturas abaixo de  $0^{\circ}$  C (32 $^{\circ}$  F).
- Não coloque a bateria em curto. Pode ocorrer um curto circuito acidental quando um objeto metálico (moeda, clipes ou caneta) causar uma conexão direta entre os terminais + e - da bateria (as tiras de metais na mesma), por exemplo quando você transportar uma bateria de reserva no bolso ou em sua pasta. Um curto circuito dos terminais pode danificar a bateria ou o objeto que causá-lo.

 Jogue fora as baterias usadas segundo as regulamentações locais. Sempre faça reciclagem. Não incinere as baterias.

#### **Segurança ao dirigir**

No Brasil a legislação não permite o uso do telefone celular ao dirigir.

#### **Ambiente de operação**

Lembre-se de obedecer quaisquer regulamentos especiais em vigor na sua região e sempre desligue seu telefone onde for proibido utilizá-lo, ou onde ele possa causar interferência ou perigo.

Quando conectar o telefone ou outro acessório a qualquer dispositivo, leia este guia do usuário para obter informações de segurança detalhadas. Não conecte produtos incompatíveis.

Esteja ciente de que, como é o caso de qualquer equipamento móvel de rádio-transmissão, para o funcionamento satisfatório e sua segurança pessoal, o equipamento deve ser utilizado apenas em sua posição normal (junto ao ouvido com a antena apontada acima do ombro).

#### **Dispositivos eletrônicos**

A maioria dos equipamentos eletrônicos modernos é protegida contra sinais de radiofreqüência (RF). Entretanto, alguns equipamentos eletrônicos podem não ter proteção contra sinais de radiofreqüência no seu telefone celular. Consulte o fabricante para obter outras alternativas.

#### **Marca-passos**

Os fabricantes de marca-passos recomendam que seja mantida uma separação mínima de 15 cm (6 polegadas) entre o celular e um marca-passos para evitar a interferência potencial com o marca-passos. Essas recomendações são consistentes com a pesquisa independente realizada e recomendações da Pesquisa de Tecnologia Celular (Wireless Technology Research) referentes ao marca-passos. Se tiver algum motivo para suspeitar da existência de interferência, desligue o aparelho imediatamente.

#### **Aparelhos de audição**

Alguns telefones celulares digitais podem interferir com certos aparelhos de audição. Na hipótese de tal

interferência, consulte o fabricante do seu aparelho de audição para discutir soluções.

#### **Outros aparelhos médicos**

Caso esteja utilizando qualquer outro aparelho médico pessoal, consulte o fabricante do seu aparelho para determinar se este está adequadamente protegido contra a energia externa de radiofreqüência.

Seu médico poderá ajudá-lo na obtenção dessas informações.

Desligue o seu telefone nos locais de tratamento de saúde se houver quaisquer regulamentos afixados com instruções neste sentido.

#### **Veículos**

Os sinais de radiofreqüência podem afetar sistemas eletrônicos que estejam de forma incorreta ou inadequada nos veículos motorizados. Verifique com o fabricante ou seu representante sobre seu veículo.

Você também deve consultar o fabricante de qualquer equipamento que tenha sido adicionado ao seu veículo.

#### *Informações de saúde e segurança*

#### **Locais com avisos**

Desligue seu aparelho em qualquer local em que houver avisos afixados nesse sentido.

#### **Ambientes potencialmente explosivos**

Desligue seu aparelho em qualquer área que apresente atmosfera potencialmente explosiva e obedeça todas as sinalizações e instruções. Faíscas nessas áreas podem causar uma explosão ou incêndio resultando em ferimentos ou até mortes.

Solicite aos usuários que desliguem o aparelho enquanto estiverem no posto de abastecimento (posto de serviço). Lembre aos usuários da necessidade de observar as restrições sobre o uso de equipamentos de rádio em postos de abastecimento (depósitos de combustíveis e áreas de distribuição), fábricas de produtos químicos ou nos locais onde há operações explosivas em andamento.

Áreas com atmosferas potencialmente explosivas são com freqüência, embora nem sempre, sinalizadas claramente. Essas áreas incluem: sob convés de barcos; transferência de produtos químicos ou instalações de armazenagem; veículos utilizando gás de petróleo liquefeito (como propano ou butano); áreas com ar impregnado de

produtos ou partículas químicas, como grãos, pó ou poeira metálica; e qualquer outra área em que normalmente haja aviso para desligar o motor do veículo.

#### **Chamadas de emergência**

Este telefone, como qualquer outro aparelho celular, utiliza sinais de rádio e redes celulares e terrestres, bem como funções programadas pelo usuário, que não podem garantir a conexão em qualquer condição. Desta forma, você não deve confiar apenas em seu telefone celular para comunicações essenciais (emergências médicas, por exemplo).

Para efetuar ou receber chamadas, o telefone deve estar ligado e em uma área de serviço com sinal celular de força adequada. Chamadas de emergência podem não ser possíveis em todas as redes de telefonia celular ou quando estiverem em uso determinados serviços da rede ou funções do aparelho. Verifique com os provedores locais de serviços celulares.

Para efetuar uma chamada de emergência:

1. Ligue o telefone.

- 2. Insira o número de emergência para o seu local atual. Números de emergência podem variar dependendo do local.
- 3. Pressione a tecla  $[\n\diagdown]$ .

Alguns recursos em uso como Restrição de chamadas precisam ser desativados antes de efetuar essas chamadas de emergência. Consulte este documento e seu provedor de serviços local para telefonia celular.

#### **Outras informações importantes de segurança**

- • Apenas o pessoal qualificado deve realizar manutenções no telefone ou instalar o telefone em um veículo. Uma instalação ou manutenção incorreta pode oferecer riscos, assim como anular qualquer garantia aplicável ao dispositivo.
- • Verifique regularmente se todos os equipamentos do celular em seu veículo estão em ordem e funcionando adequadamente.
- • Não armazene ou carregue líquidos inflamáveis, gases ou materiais explosivos no mesmo compartimento em que você guarda seu telefone, suas peças ou acessórios.
- Para carros equipados com air bag, lembre-se de que os air bags inflam com muita força. Não coloque objetos, incluindo equipamentos portáteis ou instalados na área que fica em cima do air bag ou na área de abertura do air bag. Se um equipamento sem fio estiver instalado inadequadamente e o air bag inflar, poderão ocorrer sérios danos.
- • Desligue seu telefone antes de embarcar em um avião. O uso dos telefones celulares em aviões pode ser perigoso para o funcionamento do mesmo, e pode ser ilegal.
- O não cumprimento dessas instruções pode levar à suspensão ou recusa dos serviços de telefone à pessoa que desrespeitou a lei, ou à ação jurídica ou ambas.

#### **Cuidados e manutenção**

Seu telefone é um produto com projeto e fabricação de alta qualidade e deve ser tratado com cuidado. As sugestões a seguir irão ajudá-lo a cumprir com as obrigações de garantia e a desfrutar desse produto por muitos anos.

 Mantenha o telefone e todas as suas peças e acessórios fora do alcance de crianças pequenas.

#### *Informações de saúde e segurança*

- Mantenha o telefone seco. Chuvas, umidade e líquidos que contenham minerais irão corroer os circuitos eletrônicos.
- • Não toque no telefone com as mãos molhadas. Isso poderia causar choque elétrico ou danificar o aparelho.
- Não use ou guarde o aparelho em locais sujos e empoeirados, já que seus componentes podem ser danificados.
- • Não guarde o telefone em lugares quentes. Temperaturas elevadas podem reduzir a vida útil de aparelhos eletrônicos, danificar baterias e distorcer ou derreter peças de plástico.
- • Não guarde o aparelho em locais frios. Quando o telefone for aquecido (para sua temperatura normal) pode haver condensação de umidade dentro do telefone, o que pode danificar seus circuitos eletrônicos.
- Não derrube, bata ou sacuda seu aparelho. O manuseio brusco pode danificar circuitos internos.
- • Não utilize produtos químicos fortes, solventes ou detergentes fortes para limpar o aparelho. Limpe com um pano macio.
- Não pinte seu aparelho. Isso pode impedir o movimento das peças do aparelho e prejudicar o funcionamento adequado.
- Não coloque o telefone dentro ou em cima de aparelhos de aquecimento, como forno microondas, fogão ou aquecedor. O telefone pode explodir se for superaquecido.
- Utilize somente a antena fornecida ou aprovada. Antenas não autorizadas, e modificações dos acessórios podem danificar o telefone e violar as regulamentações relacionadas a dispositivos de rádio.
- • Se seu telefone, bateria, carregador ou qualquer acessório não estiver funcionando adequadamente, leve-o ao centro de serviços credenciado mais próximo. Os funcionários do centro de serviços irão auxiliá-lo e, se necessário, providenciar o reparo do aparelho.

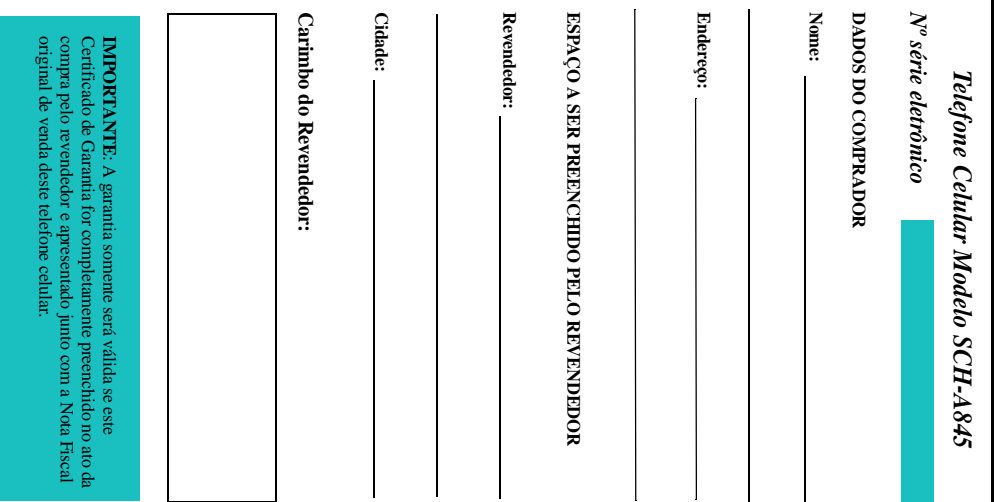

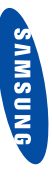

## **ELECTRONICS ELECTRONICS**

# F **I. ABRANGÊNCIA E PRAZO DE GARANTIA ABRANGENCIA E PRAZO DE GARANTIA**

de aquisição dos mesmos. de aquisição dos mesmos. que sejam instalados em veículos, o prazo será contado a partir da data que sejam instalados em veículos, o prazo será contado a partir da data preenchimento deste certificado. No caso de telefones ou acessórios preenchimento deste certificado. No caso de telefones ou acessórios do aparelho, identificada pela Nota Fiscal do produto e pelo do aparelho, identificada pela Nota Fiscal do produto e pelo garantia adicional, num total de 1 (um) ano a partir da data de aquisição garantia adicional, num total de 1 (um) ano a partir da data de aquisição manutenção, pelo prazo de 3 (três) meses legal, mais 9 (nove) meses de manutenção, pelo prazo de 3 (três) meses legal, mais 9 (nove) meses de defeitos de material e mão-de-obra, em condições normais de uso e defeitos de material e mão-de-obr garante os telefones celulares e acessórios (exceto baterias) contra garante os telefones celulares e acessórios (exceto baterias) contra SAMSUNG ELETRÔNICA DA AMAZÔNIA LTDA. (SAMSUNG), SAMSUNG ELETRÔNICA DA AMAZÔNIA LTDA. (SAMSUNG), a, em condições normais de uso e

baterias, peças, placas, equipamentos de telefones celulares e<br>acessórios substituídos se tomarão propriedade da SAMSUNG com os termos desta garantia, acompanhado deste certificado de<br>garantia e da respectiva nota fiscal emitida no Brasil. O conserto, a<br>critério da SAMSUNG, poderá incluir a substituição de peças ou acessórios substituí baterias, peças, placas, equipamentos de telefones celulares e garantidas pelo restante do prazo original. Todos os acessórios, garantidas pelo restante do prazo original. Todos os acessórios, celulares, acessórios, baterias, peças ou placas substituídas serão celulares, acessórios, baterias, pe placas, por novas ou recondicionadas equivalentes. Os telefones placas, por novas ou recondicionadas equivalentes. Os telefones critério da SAMSUNG, poderá incluir a substituição de peças ou garantia e da respectiva nota fiscal emitida no Brasil. O conserto, a com os termos desta garantia, acompanhado deste certificado de celular ou acessórios, durante o prazo de garantia, desde que este seja<br>enviado a uma assistência técnica SAMSUNG CELULAR, de acordo enviado a uma assistência técnica SAMSUNG CELULAR, de acordo celular ou acessórios, durante o prazo de garantia, desde que este seja A SAMSUNG sem nenhum custo para o usuário, consertará o telefone A SAMSUNG sem nenhum custo para o usuário, consertará o telefone dos se tornarão propriedade da SAMSUNG. ças ou placas substituídas serão

# H, **II. CONDIÇÕES DE GARANTIA CONDIÇÕES DE GARANTIA**

entre a SAMSUNG e o usuário, a SAMSUNG não garante a instalação<br>do equipamento ou acessório. A SAMSUNG não será de forma alguna responsável por quaisquer danos causados ao produto, resultantes de<br>tais fatos. responsável por quaisquer danos caus estão expressamente excluídos da garantia, e a SAMSUNG não será estão expressamente excluídos da garantia, e a SAMSUNG não será  $\alpha$  accessories que não os formecidos pela SAMSUNG  $\alpha$ funcionamento de seus telefones ou acessórios com quaisquer outros<br>acessórios que não os fornecidos pela SAMSUNG Tais acessórios acessórios que não os fornecidos funcionamento de seus telefones ou acessórios com quaisquer outros que anexado ou usado com seus telefones celulares, ou pelo que anexado ou usado com seus telefones celulares, ou pelo responsável por qualquer acessório que não seja de seu fornecimento, responsável por qualquer acessório que não seja de seu fornecimento, do equipamento ou acessório. A SAMSUNG não será de forma alguma entre a SAMSUNG e o usuário, a SAMSUNG não garante a instalação escrito em caráter oficial. Exceto se houver contrato escrito separado escrito em caráter oficial. Exceto se houver contrato escrito separado acréscimos ou modificações desta garantia, salvo se efetuadas por acréscimos ou modificações desta garantia, salvo se efetuadas por A SAMSUNG não assume qualquer obrigação ou responsabilidade por A SAMSUNG não assume qualquer obrigação ou responsabilidade por pela SAMSUNG. Tais acessórios ados ao produto, resultantes de

# III. ITENS EXCLUÍDOS DESTA GARANTIA **III. ITENS EXCLUÍDOS DESTA GARANTIA**

A garantia não cobre:

NO BRASII NO BRASIL CELULARES ADQURIDOS NAS REVENDAS AUTORIZADAS CELULARES ADQUIRIDOS NAS REVENDAS AUTORIZADAS GARANTIA LIMITADA SAMSUNG PARA TELEFONES GARANTIA LIMITADA DA SAMSUNG PARA TELEFONES derramamento de alimentos ou líquidos de qualquer natureza; derramamento de alimentos ou líquidos de qualquer natureza; produto, como superfícies plásticas e outras peças expostas<br>externamente arranhadas, tincadas ou quebradas, bem como externamente arranhadas, trincadas ou quebradas, bem como produto, como superfícies plásticas e outras peças expostas A garantia não cobre:<br>(a) Defeitos ou danos resultantes do uso anormal pelo cliente do (a) Defeitos ou danos resultantes do uso anormal pelo cliente do

# **TELEFONES CELULARES ADQUIRIDOS NAS TELEFONES CELULARES ADQUIRIDOS NAS GARANTIA LIMITADA DA SAMSUNG PARA GARANTIA LIMITADA DA SAMSUNG PARA REVENDAS AUTORIZADAS NO BRASIL REVENDAS AUTORIZADAS NO BRASIL**

maresia, descarga elétrica e outros). não originais SAMSUNG (gabinete, antena, display, peças em geral, maresia, descarga elétrica e outros). etc.); (f) Defeitos e danos causados por agentes naturais (enchente, etc.); (f) Defeitos e danos causados não originais SAMSUNG (gabinete, antena, display, peças em geral, Defeitos e danos decorrentes a utilização de componentes e acessórios Defeitos e danos decorrentes a utilização de componentes e acessórios tido o número de série removido, adulterado ou tornado ilegível; (e) tido o número de série removido, adulterado ou tornado ilegível; (e) aquisição (gabinete, antena, acessórios, etc) ; (d) Produtos que tenham aquisição (gabinete, antena, acessórios, etc) ; (d) Produtos que tenham CELULAR; (c) Quebra ou danos que não foram constatados no ato da CELULAR; (c) Quebra ou danos que não foram constatados no ato da conserto realizado por outras oficinas que não sejam SAMSUNG<br>conserto realizado por outras oficinas que não sejam SAMSUNG conserto realizado por outras oficinas que não sejam SAMSUNG modificação de qualquer espécie em nossos produtos, (b) Defeitos ou danos decorrentes de testes, instalação, alteração,<br>modificação de qualquer espécie em nossos produtos, bem como o modificação de qualquer espécie em nossos produtos, bem como o (b) Defeitos ou danos decorrentes de testes, instalação, alteração, por agentes naturais (enchente,

## IV. BATERIA **IV. BATERIA**

quais tenham sido especificados selos da batería tiver sido violado ou contiver evidências de quais tenham sido especificados. serviços que não sejam os equipamentos de telefonia celular para os serviços que não sejam os equipamentos de telefonia celular para os adulteração; (c) As baterias forem utilizadas em equipamentos ou adulteração; (c) As baterias forem utilizadas em equipamentos ou selos da bateria tiver sido violado ou contiver evidências de que seja o tipo de bateria, se: (a) As baterias forem recarregadas por carregadores que não sejam originais da SAMSUNG; (b) Qualquer dos carregadores que não sejam originais da SAMSUNG; (b) Qualquer dos que seja o tipo de bateria, se: (a da data de aquisição da bateria. Esta garantia não se aplica, qualquer da data de aquisição da bateria. Esta garantia não se aplica, qualquer (três) meses adicionais, totalizando 6 (seis) meses de garantia a partir (três) meses adicionais, totalizando 6 (seis) meses de garantia a partir A SAMSUNG garante pelo prazo de 3 (três) meses legal e mais 3 A SAMSUNG garante pelo prazo de 3 (três) meses legal e mais 3 ) As baterias forem recarregadas por

# ₹. **V. CONSIDERAÇÕES GERAIS CONSIDERAÇÕES GERAIS**

O único recurso oferecido é o conserto, substituição de peça ou produto, à opção da SAMSUNG Esta garanta substitui todas as outras comercial, perda de lucros ou economias, por outros danos diretos ou<br>indiretos, decorrentes do uso ou impossibilidade de uso do produto. indiretos, decorrentes do uso ou impossibilidade de uso do produto. comercial, perda de lucros ou economias, por outros danos diretos ou qualquer perda de uso, perda de tempo, inconveniência, prejuízo qualquer perda de uso, perda de tempo, inconveniência, prejuízo indenização superior ao preço da compra do telefone celular, por indenização superior ao preço da compra do telefone celular, por SAMSUNG rão oferece nenhuria garantia quanto à cobertura,<br>disponibilidade ou nível dos serviços oferecidos pela companhia<br>telefônica, em hipótese alguma a SAMSUNG será responsável por telefônica, em hipótese alguma a SAMSUNG será responsável por disponibilidade ou nível dos serviços oferecidos pela companhia SAMSUNG não oferece nenhuma garantia quanto à cobertura, tácitas de comercialidade e adequação a um fim específico. A tácitas de comercialidade e adequação a um fim específico. A garantas expressas ou tácitas, incluindo sem limitação, garantias garantias expressas ou tácitas, incluindo sem limitação, garantias produto, à opção da SAMSUNG. Esta garantia substitui todas as outras O único recurso oferecido é o conserto, substituição de peça ou

# **ATENÇÃO**

destes carregadores pode ocasionar graves acidentes. carregadores que não sejam os originais. O uso Não recarregue as baterias SAMSUNG **destes carregadores pode ocasionar graves acidentes. carregadores que não sejam os originais. O uso Não recarregue as baterias SAMSUNG em**  en

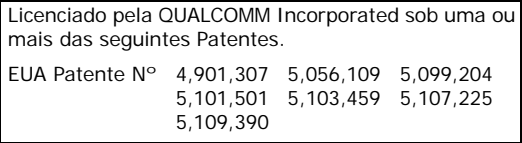